# gutgestalten

TYPOGRAFIE TRENDS 2016

DIE 10 HÄUFIGSTEN

GRAFIK DESIGN FAILS

"TREAME

DAS MAGAZIN FÜR GRAFIK DESIGN DER FH ST. PÖLTEN

*Inspirations–Tipps für Designer*

*Material Design – zwischen User interface und Realität*

151

*Illustrator Tools you need to know*

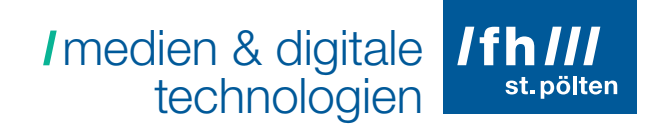

### Komm besser studieren.

#### Department Medien und Digitale Technologien

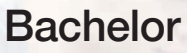

- **Medientechnik**
- **Smart Engineering**

#### **Master**

- Digital Healthcare
- Digitale Medientechnologien

#### Weiterbildung

- Angewandte Fotografie
- **Film, TV & Media Creation and Distribution**

Weitere Infos unter www.fhstp.ac.at/dmdt

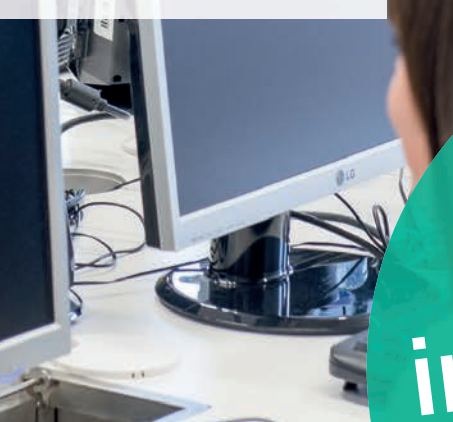

## Jetzt informieren!

© Martin Lifka Photography

ANZEIGE

www.fhstp.ac.at

INHALT | 3

## INHALT

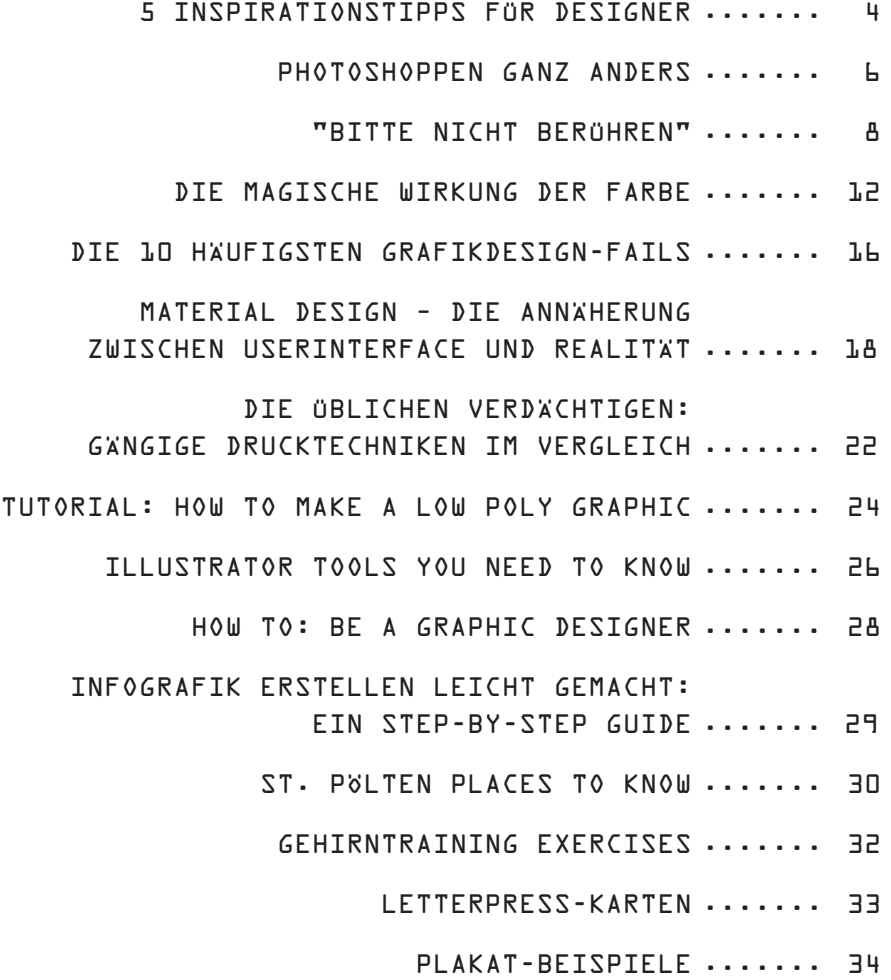

#### IMPRESSUM:

Medieninhaber, Herausgeber und Verleger: Fachhochschule St. Pölten GmbH, Matthias-Corvinus-Straße 15, 3100 St. Pölten, Tel.: +43 2742 313 228-200, Fax: +43 2742 313 228-339, Internet: www.fhstp.ac.at • Für den Inhalt verantwortlich: Dipl.-Ing. Dr. Franz Fidler • Chefredakteur: Mag. Jochen Elias • Redaktionsteam: Stefanie Hummer BSc., Heike Korb BSc., Sabrina Kusai B.A., Laura Peter B.A., Michael Riegler BSc., Raphael-Karoly Vörösmarty BSc., Daniel Winter BSc. • Druck: druck.at, Leobersdorf • Layout: Mag. Karoline Kiss, Elias & Partner KG

### **5 INSPIRATIONSTIPPS<br>** *F***ÜR DESIGNER<br>** *Von Sabrina* **– Plakate, Fyler, Logos - ein Farbklecks da, etwas Information hier,** INSPIRATIONSTIPPS FÜR DESIGNER

**Logo platzieren - fertig, oder? Doch du weißt: so einfach ist es natürlich nicht. Nicht nur, dass die Umsetzung in einigen Fällen schwierig sein kann, oft kann es bereits bei der Ideenfindung problematisch werden. Vielleicht gibt es bereits so viele Designs zu einem Thema, dass dir keine Idee originell genug erscheint. Vielleicht steckst du auch einfach in einem Schaffenstief, doch folgende Inspirationstipps werden deiner rechten Gehirnhälfte wieder auf die Sprünge helfen:**

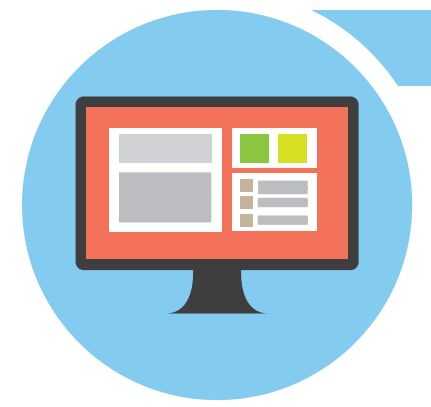

#### **Hol dir Inspiration von anderen Designs**

Es gibt tausende Grafikdesignerinnen und -designer und ebenso viele Designs. Darunter wird es auch sicher viele Designs geben, die ein ähnliches oder dasselbe Thema behandeln wie du es vor hast. Natürlich möchtest du etwas Neues und Einzigartiges entwickeln, aber du musst das Rad nicht neu erfinden. Vielleicht findest du auf Ausstellungen oder im Internet ein paar Aspekte eines Designs, die du für dich nutzen kannst. Es ist keine Schande etwas Vorhandenes als Vorlage zu verwenden und es nach deinem persönlichen Empfinden neuzugestalten.

#### **Nutze Ideenfindungswerkzeuge**

Wir lernen sie bereits während der Schulzeit kennen, doch sie sind mehr als nur trockener Lehrstoff: Ideenfindungswerkzeuge können sehr nützlich sein, wenn du eine Denkblockade hast. Kommst du bei einem Thema nicht weiter, zeichne am besten eine Mind-Map auf ein Blatt Papier. In der Mitte deiner Karte zeichne eine Skizze, die dein Thema repräsentiert. Von dieser Skizze aus zeichne jetzt Zweige, die in einem Aspekt deines Themas münden, den du wieder als kleine Skizze darstellst. Diese Aspekte können weitere Zweige ausstrahlen und so weiter. Zeichne deine Mind-Map solange bis du eine übersichtliche Karte über alle zugehörigen Punkte zu deinem Thema hast. Du kannst deine Mind-Map beliebig erweitern oder verändern und sie ist ein schnelles Hilfsmittel, um wieder Klarheit in dein Projekt zu bringen.

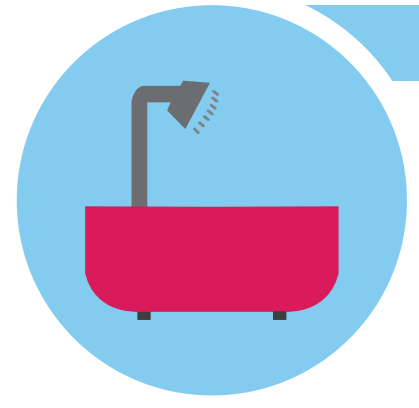

#### **Stell dich unter eine Kreativdusche**

Hast du das Gefühl, dass dein Kopf vor lauter Grübeln bereits zerspringt wird es vielleicht Zeit für eine Kreativdusche. Viele Leute erleben unter der Dusche eine Art Auszeit vom Alltag, in der sie ihre Gedanken buchstäblich fließen lassen können. Das warme prasselnde Wasser hat zusätzlich eine entspannende Wirkung auf Körper und Seele. Du kannst das bereits Geschaffene noch einmal in Ruhe durchgehen und vielleicht entdeckst du dabei den ein- oder anderen Punkt, den du verwenden und weiterentwickeln kannst. Vielleicht fällt dir aber auch etwas ganz Neues ein. Probiere es aus und lass die Ideen auf dich einprasseln.

#### **Finde deine kreative Stunde**

Jeder von uns hat einen anderen Tagesrhythmus. Dieser ist nicht nur davon abhängig, wann wir schlafen gehen, sondern hängt auch mit der Erziehung, Erfahrung und der eigenen Persönlichkeit zusammen. Vielleicht hast du bereits bemerkt, dass es für dich Tageszeiten gibt, zu denen du viel motivierter bist als sonst. Dann wiederum gibt es Stunden, zu denen dir gar nichts gelingen will. Normalerweise ähneln sich diese Zeiten Tag für Tag. Finde deine kreative Uhrzeit heraus und nutze sie zu deinem Vorteil. Deine unkreativen Phasen kannst du für andere Arbeiten verwenden, bei denen deine kreativen Fähigkeiten weniger gefordert sind. Du wirst sehen, dass sich damit deine Probleme viel besser lösen lassen werden.

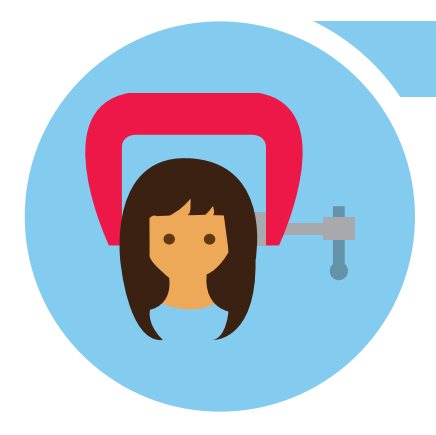

#### **Mach dir selbst keinen Druck**

Natürlich kann es dir immer wieder einmal passieren, dass du deinem Zeitplan hinterherhinkst oder bei einem Projekt sogar ganz von vorne anfangen musst. Selten jedoch funktioniert etwas gut, wenn du dir selbst zu viel Stress machst und dich unter Druck setzt. Negativer Stress blockiert deine Gedanken und deine Kreativität. Zusätzlich raubt er dir wertvolle Energie und kann zu Frust und Schlafstörungen führen. Verschaffe dir eine Übersicht über deine verbleibende Zeit und setze Ideenfindungswerkzeuge wie eine Mind-Map oder ein Ideenbuch ein. Plane auch genügend Zeit für dich und deine kreativen Phasen, so kannst du auch in kurzer Zeit dein Projekt mit Erfolg fertigstellen.

# **PHOTOSHOPPEN GANZ ANDERS**

*Von Stefanie Hummer -* **Bei Photoshop handelt es sich um die führende und beliebteste Bildbearbeitungssoftware der Adobe Systems**  Inc. Im Arbeitsworkflow eines Grafik Designers oder Fotografen ist **das Programm kaum wegzudenken. Allerdings bieten sich vor allem für den Einstieg in die Bildbearbeitung sämtliche Programme als Alternativen an.** 

Adobe Photoshop hat seinen Wert, das ist auch berechtigt. . Jedoch können sich die Software viele Leute nicht leisten. Nach meinen Recherchen bekommt man das Programm in Österreich zwischen 130-140 Euro. Ebenso dauert die perfekte Beherrschung der immensen Werkzeugpalette viel Einarbeitung. Das kostet vor allem Zeit.

Vielleicht braucht man aber auch gar nicht so viele Features, wie sie Photoshop anbietet. Die Grundwerkzeuge und sogar Photoshop ähnelnde Werkzeuge findet man auch in anderen Programmen, welche teilweise sogar kostenlos sind. Hier findet ihr eine Auswahl von den sieben besten Alternativen zu Adobe Photoshop.

### **Affinity Photo** Plattform: Mac Preis: 49€

Affinity Photo, mittlerweile bekannt unter der "Photoshop-Konkurrent", bietet eine möglichst ebenbürtige Lösung zu Photoshop, welche nur wenig Eingewöhnungszeit erfordert. Ein besonderer Vorteil: Bei Affinity Photo kann man die Werkzeugleiste individuell bestücken. Es lassen sich Fenster nach persönlichen Vorlieben positionieren und anordnen. Ebenso wird ein großes Angebot an Ebeneneffekten, Pinselspitzen und Texturen geboten.

#### **GIMP** Plattform: Linux, Windows, Mac Preis: kostenlos

GIMP empfiehlt sich als Gratis-Alternative zu Photoshop. Die Software bietet eine große Werzeugpalette zur Bildbearbeitung. Mit Automatikfunktionen werden Anpassungen der Farbwerte erleichtert. Hierbei kann der Anwender die Werte für dunkle, mittelhelle und helle Bildteile über Schieberegler selbst festlegen. Allerdings unterstützt GIMP leider keine RAW-Dateien und die Arbeitszeit ist deutlich länger als bei Photoshop.

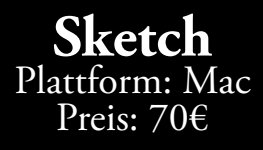

Sketch bietet eine Kombination aus Bildeditor und Webentwicklungstool. Das Programm richtet sich nicht ausschließlich an Grafiker sondern auch an Webworker, die sich in beiden Welten zu Hause fühlen. Eine tolle Besonderheit: Mit dem "Mirror-Modus" kann man die erstellten Interface-Designs direkt auf iOS-Geräte spiegeln, man sieht quasi die Anpassungen im Design live auf dem Zielgerät und bekommt dadurch einen besseren Eindruck. Die Software beinhaltet Werkzeuge aus Photoshop und Illustrator zu einem angemessenen Preis.

**Pixelmator** Plattform: Mac, iPhone, iPad Preis: 14€

Pixelmator verfügt über alle gängigen Werkzeuge, die auch die Konkurrenz von Adobe zur Verfügung stellt. Das Programm hat ebenso ein sehr ähnliches Layout wie Photoshop, man findet sich also sehr schnell und gut zurecht. Pixelmator benötigt allerdings viel mehr Arbeitsspeicher wodurch es sich bei größeren Projekten ziemlich verlangsamt.

#### **Pixlr** Plattform: iOS, Android Preis: kostenlos

Pixlr ist das wohl beliebteste online Bildbearbeitungsprogramm der ganzen Welt. Nicht nur weil es kostenlos ist, sondern auch wegen der großen Auswahl an Effekten (mehr als 600), Überlagerungen und Rahmen. Man kann quasi alles mit dem Programm machen, was man sich auch von einer Bildbearbeitungssoftware erwartet. Das Interface ist dem von Photoshop außerdem sehr ähnlich aufgebaut.

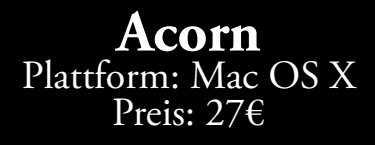

Mit Acorn ist man mit nur ca. 32 MB sehr schnell unterwegs. Trotz des schlanken Festplattenbedarfs bietet das Programm viele Ebenen, Masken, Alphas und Gradienten an. Das Layout unterscheidet sich deutlich von Photoshop, hierbei gibt es keinen gemeinsamen Fenstermodus, sondern einzelne Fenster für Werkzeug- oder Ebenenpaletten. Acorn ist besonders für Webentwickler und Hobbyfotografen gut geeignet.

#### 8 "BITTE NICHT BERÜHREN"

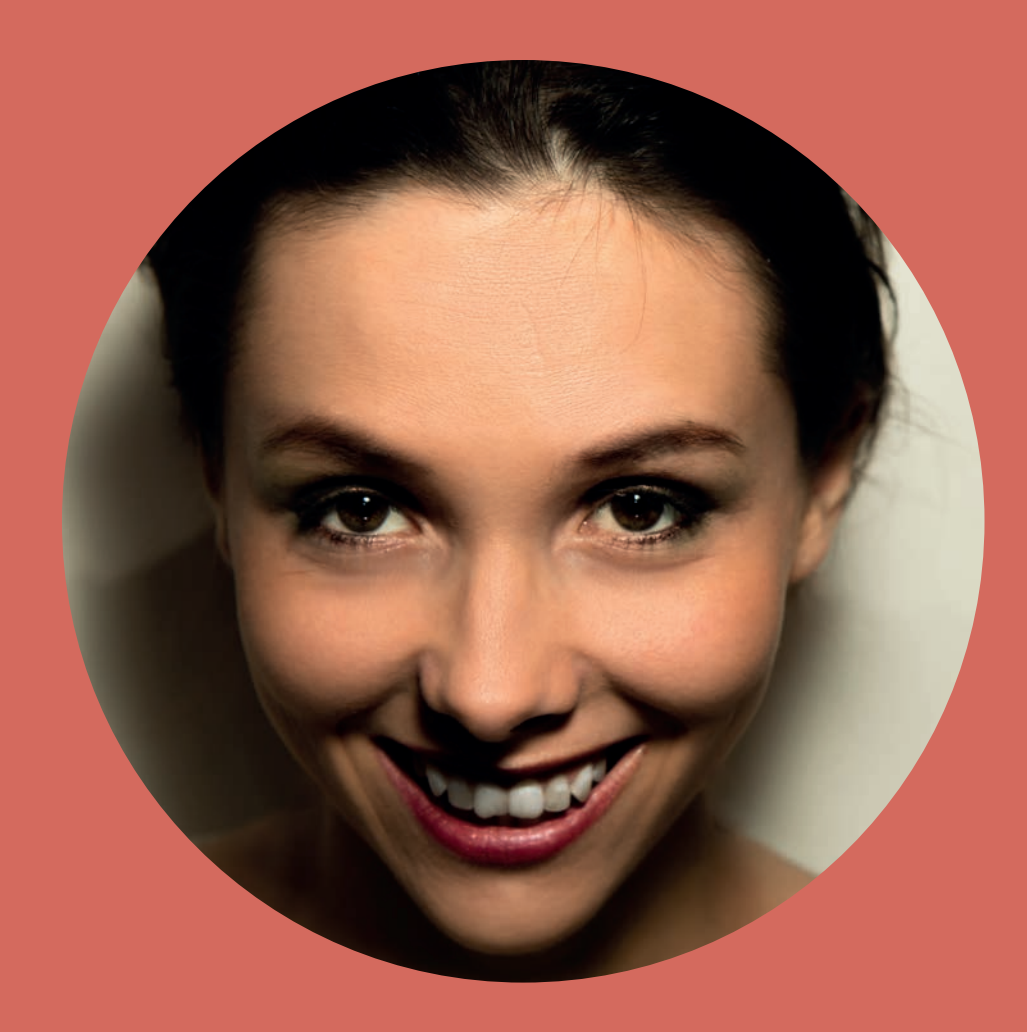

## "BITTE NICHT BERÜHREN"

*Von Sabrina Kusai* **– Graphik Design ist mehr als nur ein Spiel mit Farben und**  Formen. Auch wie sich ein Design anfühlt hat großen Einfluss darauf, wie es **von anderen wahrgenommen wird. Für mich ist es sogar einer der wichtigsten Faktoren. Meine persönliche Erfahrung mit Berührung und Begreifen habe ich für euch zusammengefasst.**

Mein größter Feind bei Besuchen in Galerien und Museen sind nicht etwa die langen Menschenschlangen vor der Kassa oder die Scharen von Touristen, die sich fröhlich mit ihrer Digitalkamera durch die engen Gänge fotografieren. Nein, mein größter Feind auf Orten mit öffentlich zugänglichen Ausstellungsobjekten sind seit jeher die "Bitte nicht berühren" Schilder darunter. Diese Schilder fühlen sich meistens kalt und glatt an, bestehen entweder aus laminiertem Papier oder sind auf kleine Metalltäfelchen geprägt. Sie geben sich nicht viel Mühe bei der Erstellung dieser Schilder, es sind aber ironischerweise die einzigen Objekte, die man auch tatsächlich berühren darf.

Doch bereits in der Kinderentwicklung kann festgestellt werden, dass Kinder erst lernen die Welt zu begreifen, indem sie sie eben angreifen. Erst dann merkt das Kleinkind, dass es wehtun kann, wenn es sich beim Spielen selbst mit dem harten Bauklotz trifft. Dadurch wird ihm die Welt erst real. Wieso soll dies bei uns Erwachsenen anders sein?

Ich selbst habe schon viele schräge Blicke zugeworfen bekommen, weil ich etwa in der Notre Dame fasziniert die Statuen gestreichelt habe, als hätte ich selbst noch nie welche gesehen. Im Werkunterricht konnte ich aber auch nie mit Holz arbeiten, weil ich das Schleifpapier nicht anfassen mochte. Doch wie bei einem Spielzeugbauklotz wird selbst ein so großes Gebäude wie eine Kirche erst dann für mich real, wenn ich es berühren und fühlen kann, wo die kleinen Rillen sind, an dem der Meisel am Stein angesetzt wurde. Wenn ich die Buchstaben nachfahren kann,

die vor hunderten von Jahren in die Statuen gehauen wurden.

Doch mein Berührungsdrang ist gar nicht so außergewöhnlich wie es vielleicht den Anschein hat. Es ist bekannt, dass wir Menschen durch Berührungen Beziehungen aufbauen. Deswegen schütteln wir uns die Hände, wenn wir uns begegnen, oder umarmen einander, wenn es uns schlecht geht. Diesen Umstand machen sich auch Produktdesigner zunutze. Nehmen wir unsere Smartphones als Beispiel. Durch das ständige "streicheln" und "betouchen" der berührungsempfindlichen Oberfläche bauen wir eine ganz andere Beziehung zu diesen Geräten auf, als noch zu unseren alten Nokias 3310.

Dasselbe Prinzip kann auch für alle anderen Designs genutzt werden. Plakate oder Flyer können durch die Wahl des Materials noch einprägsamer und einzigartiger gemacht werden. Nichts eignet sich besser als eine Geschenkkarte auf geprägtem Papier, um dem Gegenüber zu sagen "Du bist so besonders wie diese Karte". Da macht es auch nichts, wenn das eigentliche Geschenk gar nicht so toll ist.

Aber wenn wir wirklich alles berühren dürften, würden vielleicht auch viele Gemälde für uns eine ganz andere Bedeutung bekommen. Vielleicht fänden wir unsere Lieblingsgemälde dann gar nicht mehr so schön. Vielleicht würden wir so aber auch die Malerinnen und Maler besser verstehen. Wären die "Bitte nicht berühren" Schilder nicht, könnten wir in Museen wohl gar nichts mehr berühren. Vielleicht sind sie gar nicht so schlecht.

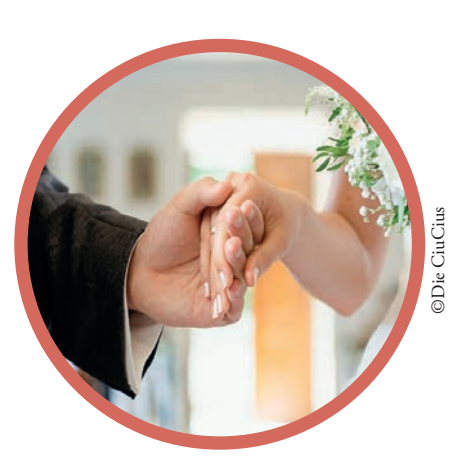

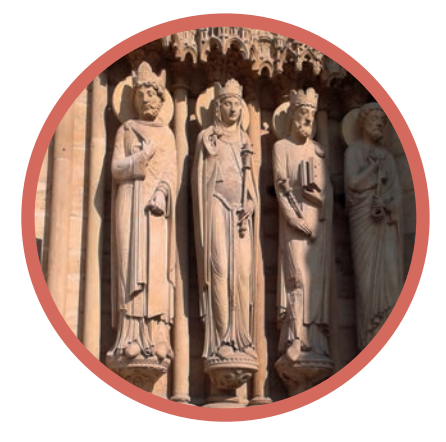

**Die Fähigkeit ihren Körper zu spüren lernen Babys erst indem sie an Spielzeug ziehen oder versuchen aus ihren Gitterbettchen zu klettern. Mehr interessante Fakten findest du auf der Website www.nestling.org von Kathrin Szabó.**

10 | TYPOGRAFIE TRENDS 20

Liver Fully

**Abc**

**TYPOGRAFIE**

**TRENDS201** 

*Von Stefanie Hummer -* **Retro – der große Hype im Jahr 2015. Der Stil liegt schon fast wieder so lange im Trend, dass er wieder wahrhaft alt geworden ist. Designer schöpfen gerne aus nostalgisch anmutenden, vertrauten Formen neue Trends. Als Grafiker ist es ratsam, immerzu mit dem aktuellen Trend zu gehen – oder vielleicht neue Trends zu erschaffen? Heutzutage ist beinahe jeder dazu im Stande mit einer Schriftsoftware eigene Fonts zu erstellen und ebenso einfach zu vermarkten. Mittlerweile gibt es zu jedem Szenario eine passende und meist preisgünstige Schrift. Die Vielfalt ist nahezu grenzenlos geworden. Doch welche Trends im Jahr 2016 ein Muss sind, erfährst du hier. Fünf exklusive Typografie Trends für 2016.**

**Xyz**

### Handwritten Ronts

Momentan erfreuen sich Script Fonts und Handwritten Fonts enormer Beliebtheit. Der Trend ist zwar nicht ganz neu, jedoch können Designer noch immer nicht genug davon bekommen. Allerdings handelt es sich bei diesen Schriften um einen sehr schnörkeligen und kitschigen Stil, weswegen sie hauptsächlich nur für dekorative Überschriften verwendet werden sollten. Richtig eingesetzt kann ein moderner Font wunderbar Emotionen transportieren und ist so individuell und persönlich wie eine Unterschrift. Beispielschriften wären die Hipster Script oder die Powder Script.

### SLAB SERIFS

Ebenso ausdrucksstarke Headlines bieten kraftvolle Schriften mit Serifen, sogenannte Slab Serifs. Hierbei werden die Serifen in gleicher Strichstärke blockartig dargestellt. Slab Serifs schmücken nicht nur Headlines, sondern auch Logos, Subheads oder kürzere Zitate. Diese Schriftarten sind hinreichend konservativ und seriös sowie individuell genug, um eigen und manchmal sogar verspielt zu wirken. Paradebeispiele sind die Nexa Slab, Roboto Slab und die Caecilia.

### Digital Letterpress

Ein ganz neuer Trend ist die Digitalisierung von Letterpress-Druck. Der Trend besteht aus meist fetten, leicht antiquiert anmutenden Versalien, welche oft mit übersteigertem Textur-Effekt versehen sind. Dabei spielt die Kombination der richtigen Schriften eine große Rolle. Alte Typoregeln, wie nur zwei Schriften in einem Design verwenden, werden hier überfällig. Meistens werden bis zu vier verschiedene Schriften verwenden, welche innerhalb von blockartigen Zeilen dargestellt werden. Durch den gemeinsamen Stil ergibt sich ein modernes einheitliches Bild.

### ROUNDED FONTS

Rounded Fonts sind wieder zurück. Die merklich rund geformten und oft etwas ausgeladenen Schriften präsentieren sich in modernen Logos. Dazu sollte man anmerken, dass die Comic Sans zwar zu dieser Schriftart gehört, jedoch im seriösen Grafik Design nichts verloren hat. Rounded Fonts sind besonders seit dem Aufkommen des Social Webs im Gebrauch. Ihre weich anmutenden Formen, die meist geometrisch und gut lesbar sind, erwecken einen jungen und sympathischen Eindruck. Runde Schriften wären zum Beispiel die Cooper Black oder die ITC Souvenir.

### Classic and Thin

Die Klassiker schlanker denn je. Es gibt Schriften, die sehen einfach immer gut aus, sei es die Baskerville, Gill, die Univers oder doch die Futura. Neu ist nur, dass der beliebteste Schnitt bei Grotesk-Schriften nicht mehr Regular oder Medium ist, sondern Light und Thin, bei welchen der Strichstärkenkontrast nur eine untergeordnete Rolle spielt. In der aktuell sehr beliebten Kombination mit Bold- und Black-Schnitten kann man fast jedes Plakat oder Corporate Design ausgewogen und modern gestalten.

### **DIE MAGISCHE WIRKUNG DER FARBE**

*Von Heike Korb –* Dass Farben eine große Rolle im Grafik Design spielen ist **kein großes Geheimnis. Jede Farbe weckt gewisse Assoziationen und Gefühle in jedem von uns. Hierbei denken wir an das Milka-Lila, Manner-Rosa oder an das**  Post-Gelb. Viele Grafiker wissen die Wirkungen der einzelnen Farben gut ein**zusetzen, doch die wenigsten wissen wie viel man mit der richtigen Farbkomposition erreichen kann. In diesem Artikel beschäftigen wir uns mit der Wirkung der einzelnen Farben und im Anschluss mit erfolgreichen Farbkompositionen und hilfreichen Tools für die Praxis.** 

#### **FARBWIRKUNGEN**

Im Laufe der Zeit haben sich durch gewisse gegebene Lebensumstände, aber auch durch selbst bestimmte Lebensweisen und die geschichtliche Entwicklung unterschiedliche Farbwirkungen in den jeweiligen Kulturkreisen entwickelt.

Auch in welchem Zusammenhang eine Farbe wahrgenommen wird, spielt hier eine Rolle. Wird eine Farbe im Zusammenhang mit der Natur wahrgenommen kann es zu anderen Assoziationen kommen als in einer multimedialen Umgebung. Eine Farbe kann also in unterschiedlichen Umgebungen unterschiedliche Gefühle hervorrufen und sogar widersprüchliche Wirkungen erzielen.

Ein Beispiel: Rot wirkt unangenehm, wenn an Blut, an Verletzungen, an eine Operation gedacht wird. Hingegen wird Rot in Verbindung mit einem Sonnenuntergang oder der Glut im Lagerfeuer als eher angenehm bewertet. Früher hatten Farben für Menschen einen noch wichtigeren Stellenwert - sie stellten etwas Besonderes und Außergewöhnliches dar. Heute sind wir durch die vielen verschiedenen Farben schon reizüberflutet, sodass gar nicht mehr jede einzelne Farbe wahrgenommen wird. Im folgenden Artikel werden die Farben anhand von Website-Beispielen aufgezeigt, welche jeweils eine Farbe repräsentieren. Die Wirkung von Farben ist abhängig davon, in welcher Qualität und Quantität sie

eingesetzt werden und welche Farben man miteinander kombiniert. Rot und Schwarz haben einen warnenden, gefährlichen Charakter, während die Kombination Rot und Weiß ihre Gefährlichkeit fast gänzlich verliert.

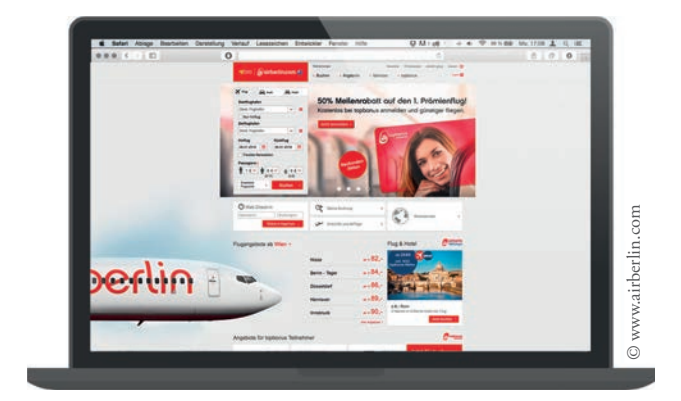

#### **Rot**

Rot wird oft als sehr aggressive Farbe gesehen und hat den höchsten Signalwert. Die häufigsten Assoziationen der roten Farbe sind: Liebe, Erotik, Zorn, Hass, Vitalität, Freude, Blut, Wärme, das Böse, die Hölle und der Teufel. Rot ist eine sehr aufdringliche Farbe. Je nachdem, mit welchen Farben rot kombiniert wird, kann eine gänzlich andere, mitunter entgegengesetzte Wirkung erzielt werden.

www.airberlin.com

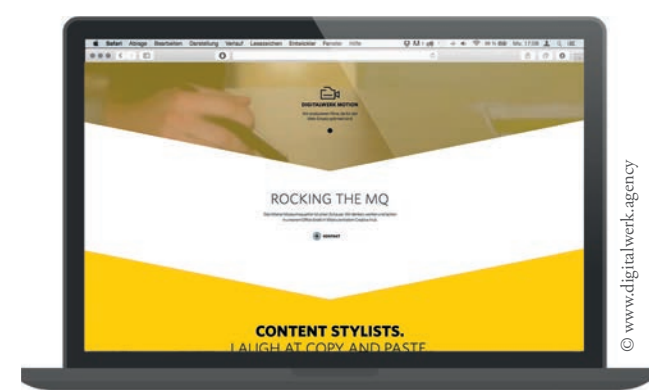

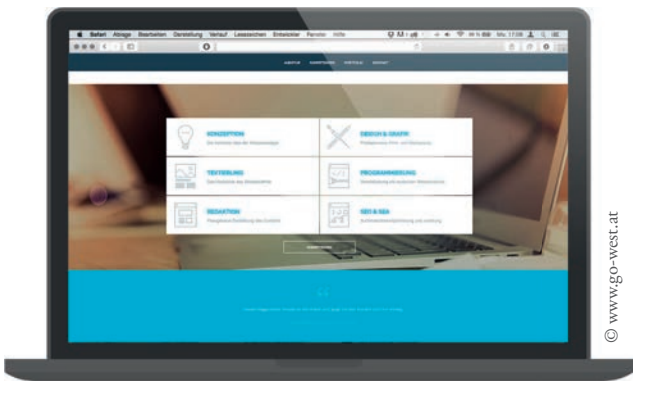

#### **Gelb**

Sonne, Sommer, Energie und Lebensfreude - wenn das nicht Gefühle weckt! Jedoch verbinden wir mit der Farbe Gelb außerdem Neid und Luxus. Gelb ist eine sehr leuchtende Farbe die auch auf Entfernung und bei schlechtem Licht gut erkannt wird. Daher wird die Farbe Gelb oft als Signalfarbe eingesetzt, wie zum Beispiel bei Warnwesten. In Kombination mit Schwarz kann die Farbe Gelb - abhängig vom Farbwert - als luxuriös oder warnend wahrgenommen werden.

#### **Blau**

Mit Blau verbinden wir Meer, Ferne und Abstand, sowie den Himmel, kaltes Wasser, Stillstand und Eis. Jedoch denken wir nicht nur an Kälte, sondern auch an Kompetenz und Professionalität. So haben viele Ärzte und Universitäten die Farbe Blau in Verwendung. Darüber hinaus ist Blau die Lieblingsfarbe der meisten Menschen Österreichs und Deutschlands. Knapp die Hälfte von uns würde Blau als Lieblingsfarbe angeben. www.go-west.at

www.digitalwerk.agency

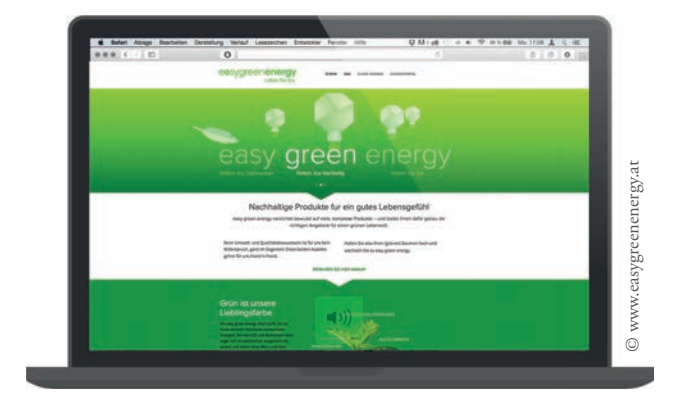

#### **Grün**

Unsere erste Assoziation mit der Farbe Grün ist Gesundheit, Natur und Erholung. Mit der Farbe Grün verbinden wir Eigenschaften wie Frische, Natürlichkeit, Leben, Entspannung, Aktivität und den Frühling. Grüne Farbtöne haben eine sehr beruhigende Wirkung auf uns. Daher werden sie auch oft in gedeckten Varianten in OP-Sälen verwendet. Jedoch kann Grün auch für Gift oder Fäulnis stehen. Diese negativen Eigenschaften treten besonders in der Kombination von grellem Grün und Schwarz auf.

www.easygreenenergy.at

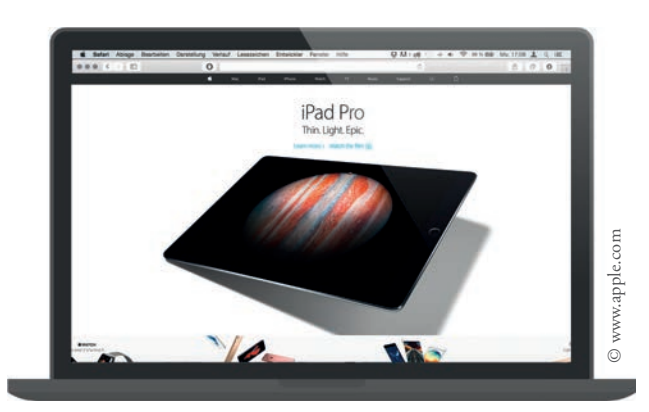

#### **Weiß**

In westlichen Kulturen steht weiß vor allem für Reinheit, Unschuld und Edelmut. Während hierzulande Bräute gewöhnlich ein weißes Hochzeitskleid tragen, gilt in asiatischen Kulturen weiß als die Farbe von Trauer. Weiß ist die Farbe des unbefleckten, des absoluten Reinen und der grenzenlosen Gutmütigkeit. Weiß hat in der westlichen Kultur so gut wie keinerlei negative Eigenschaften. Viel mehr benutzen wir die Eigenschaften von Weiß, um die negativen Eigenschaften bestimmter Farben zu neutralisieren.

www.apple.com

### **FARB-KOMPOSITIONEN**

Eine Farbe kommt selten allein - Farben wirken am meisten in Kombination mit anderen Farben. Mithilfe der richtigen Farbkombination kann man beim Betrachter schon vorab Gefühle, Erwartungen oder Wünsche wecken. So denken wir bei der Farbkombination von dunklem Rot und dunklem Grün an die Weihnachtszeit. Die frischen grünen Tannenzweige, heißer Früchtetee und Kerzenlicht. Um gewisse Gefühle hervorzurufen gibt es vordefinierte Farbtafeln mit Farbkompositionen. In der Tabelle unten finden Sie die Aufstellung von Holger Leibmann, welche in Stichworten die Gefühle, Eigenschaften und Zustände in Bezug auf die Farbkombinationen festhält. In dieser Tabelle wurden nur die wichtigsten Farben berücksichtigt. Da wir prinzipiell mehr Gefühle als Farben kennen, haben Farben und Farbkombinationen auch mehrere, manchmal sogar widersprüchliche Wirkungen. Bei verschiedenen Untersuchungen wurde festgestellt, dass zu manchen Eigenschaften mehrere Farben genannt werden. Wenn Farben häufiger mit einer Wirkung assoziiert werden, nimmt man an, dass diese Farbkombination diesem Begriff zugeordnet wird. Eine solche Farbzusammenstellung nennt man Farbklang. So ist z. B. "Blau – Weiß" der Farbklang für das Gute und die Klugheit.

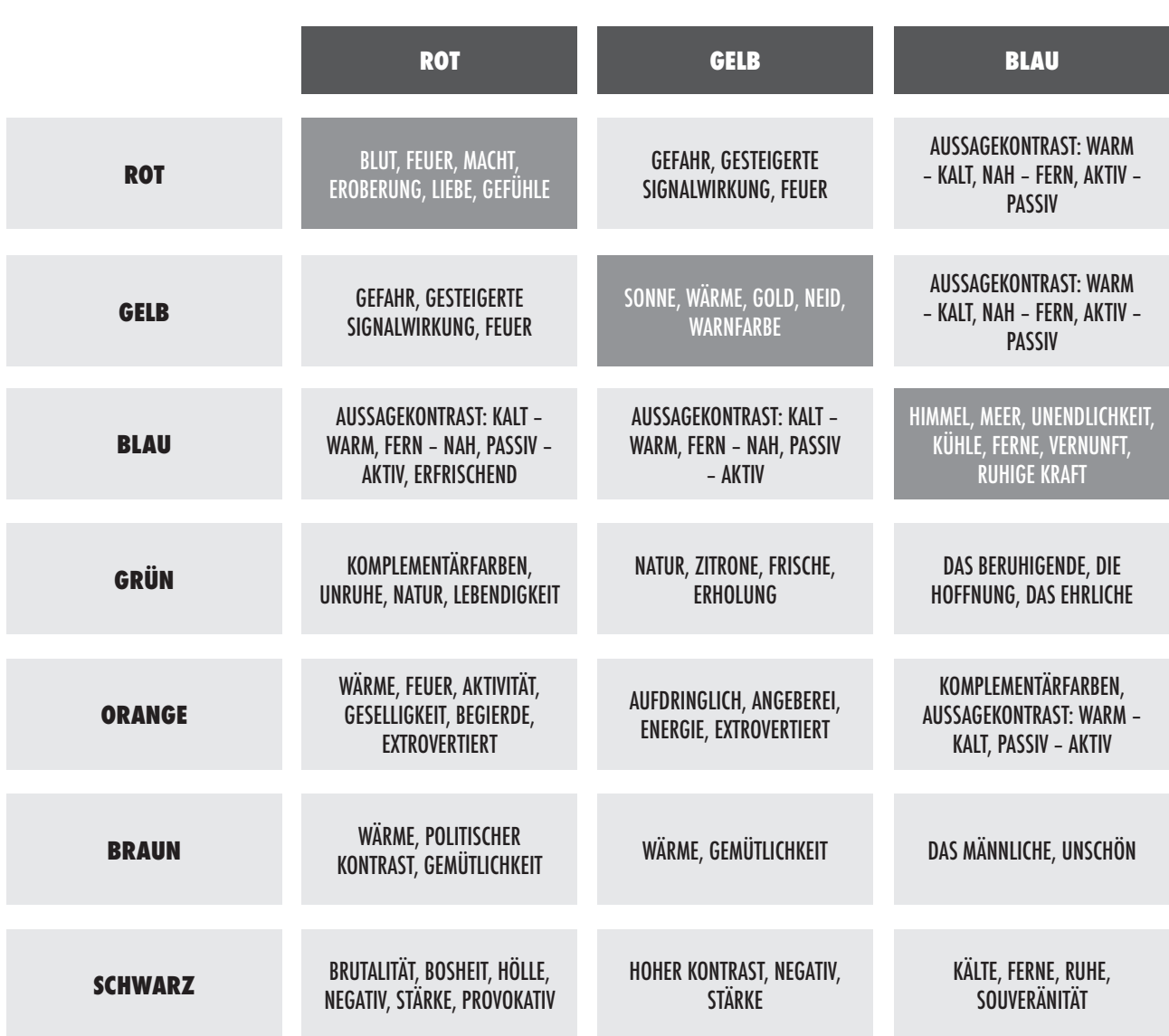

DIE MAGISCHE WIRKUNG DER FARBE | 15

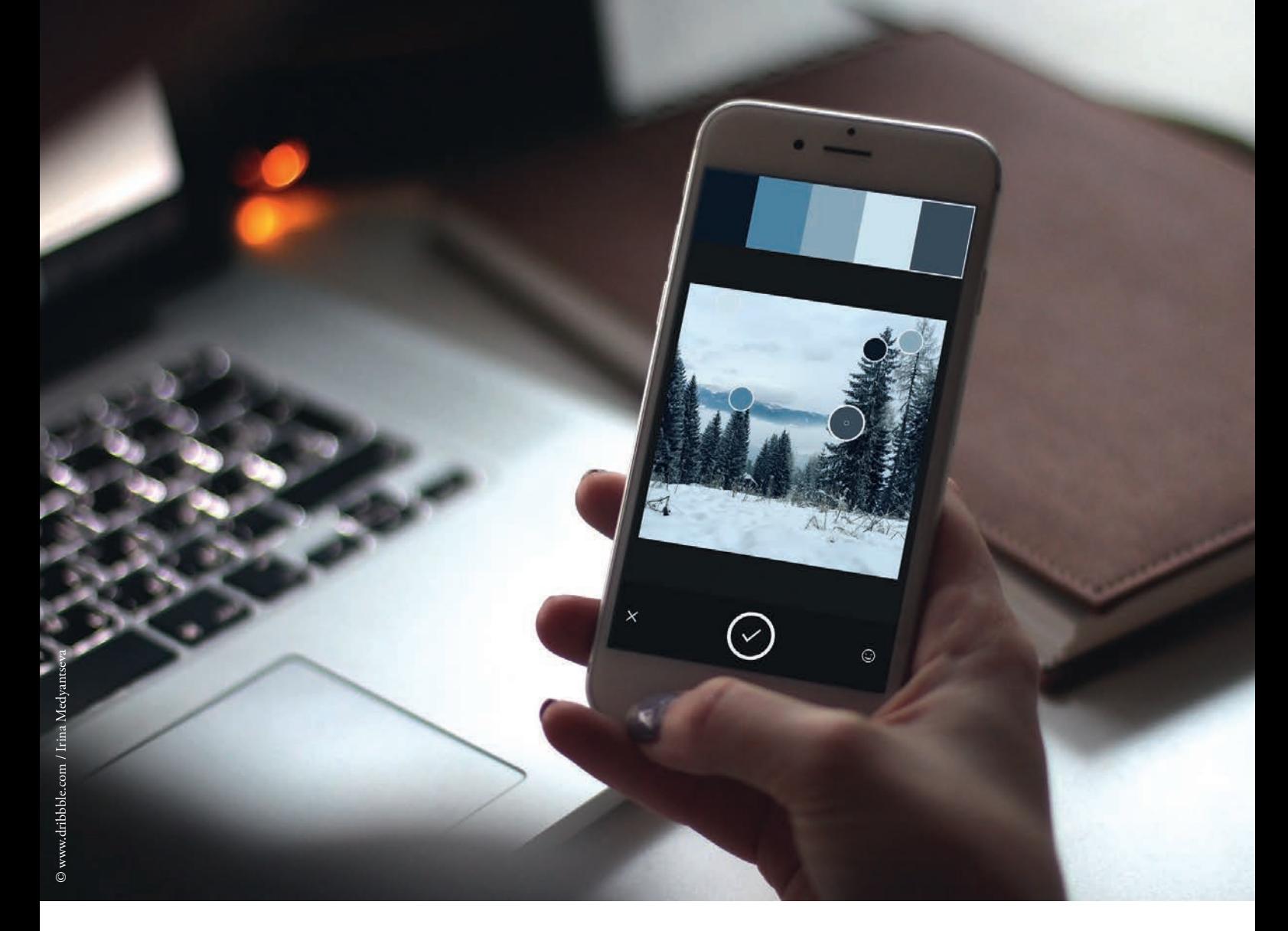

### **ADOBE CAPTURE - EIN TOOL DAS NICHT FEHLEN DARF!**

#### **Adobe Capture CC App**

Adobe Color (ehemals Kuler) besteht schon sehr lange als Webdienst. Die Applikation hilft einem dabei, zu einer Farbe die passende Farbkomposition zu finden. Dabei werden immer 5 Farben miteinander kombiniert und man kann wählen, ob die Farben ähnlich, monochromatisch, als Triade, komplimentär, zusammengesetzt, schattiert oder nach eigenem Schema aufeinander abgestimmt sein sollen. Durch einfaches Dragand-Drop im Color-Wheel kann man den gewünschten Farbton aussuchen, oder einfach wie gewohnt als Hexadezimal- oder RGB Wert eingeben. Die Adobe Capture CC App vereint vier beliebte Dienste von Adobe, wobei eines davon Adobe Color ist. Diese App setzt nun ganz neue Maßstäbe. Durch die integrierte Kamera kann ein Foto aufgenommen werden, von welchem automatisch

5 Farbtöne ausgesucht werden die eine gute Farbkomposition bilden. So kommen sehr interessante Farbtöne hervor. Außerdem kann auf ein Bild aus dem internen Speicher des Geräts zugegriffen werden. So kann man eine Farbkomposition passend zur Stimmung eines Bildes erstellen (siehe Abbildung oben). Die Farbschemen können anschließend gespeichert werden und sind automatisch in der Creative Cloud verfügbar.

Neben Adobe Color bietet die App weitere tolle Funktionen wie die Möglichkeit Brushes anhand eines Fotos zu erstellen, oder Shapes mit der Kamera zu erkennen und anzulegen. Unser Fazit: Ein äußerst praktisches Tool für Grafik Designer mit Suchtgefahr. Ein Versuch lohnt sich! Kostenlos im Apple App Store und Google Play Store verfügbar.

## **DIE 10 HÄUFIGSTEN GRAFIKDESIGN-FAILS**

*Von Laura Peter –* **Schönheit liegt bekanntlich im Auge des Betrachters. Bei Designs - seien sie nun für den Online- oder Offline-Bereich gedacht, gibt es allerdings einige wohl bekannte Fehlerquellen, auf die es sich zu achten lohnt. Um euch für zukünftige Entwürfe eine Hilfestellung zu leisten, haben wir im Folgenden die Top Ten der Design-Stolpersteine für euch zusammengefasst!**

#### **Fail #1: Comic Sans**

Wohl die klare Nummer 1 unter den Grafikdesigner-No-Gos: Die Verwendung von Comic Sans. Warum Comic Sans nicht verwendet werden sollte, wenn es sich bei der Leserschaft nicht gerade um unter 11-jährige Gäste einer Kindergeburtstagsparty handelt?

Ganz einfach: Sie wurde für in den 90er Jahren für mehr oder weniger hilfreiche Tooltips in Microsoft Programmen entwickelt, was den kindlich-sympathisch verspielten Charakter der Font erklärt. Eine Verwendung im normalen Text-Layout bzw. Printbereich war demnach gar nicht vorgesehen, weshalb wie es scheint auch keinerlei Wert auf eine sinnvolle Ausrichtung der x-Höhe dieser Schriftart gelegt wurde.

#### **Fail #2: Zu viele Schriftarten**

Zu viele verschiedene Schriftarten in einem Logo-, Print- oder Webdesign können einen Entwurf schnell unruhig, ja sogar unseriös wirken lassen. 2-3 Schriftarten pro Design reichen vollkommen aus, ganz nach dem Motto "Weniger ist mehr".

#### **Fail #3: Fehlen von optischen Hierarchien**

Optische Hierarchien sind für unsere Wahrnehmung essentiell. Sie bestimmen, in welcher Reihenfolge wir Objekte betrachten und welche Wichtigkeit wir ihnen zuschreiben. Schnell und einfach lassen sich Hierarchien mit Schriftgrößen oder -auszeichnungen erzeugen. So

sollten Überschriften und Titel sich immer ausreichend vom Fließtext abheben, sowohl im Online- als auch im Offline-Bereich. Auch mit einem Spiel aus Farben kann das Auge des Betrachters geleitet werden, denn Kontrastfarben zu einem sonst eher stimmtig schlichten Design etwa ziehen Aufmerksamkeit auf sich. Auch Objekte wie Rahmen können helfen, bestimmte Inhalte hervorzuheben oder von anderen abzugrenzen. Jedoch gilt: Zu viele Köche verderben den Brei und zu viele Hierarchien können mehr verwirren als leitend wirken.

#### **Fail #4: Fehlender Kontrast**

Genügend Kontrast in Größe, Form und Farbe kann bei der Herstellung von Hierarchien helfen. Zu wenig Kontrast kann beispielsweise ein Design undefiniert und überladen wirken lassen, da das Auge des Betrachters nicht geleitet wird. Ein Mix aus helleren und dunkleren Farben stellt schnell und einfach eine Balance her.

#### **Fail #5: Zu wenig Weißraum**

Der Weißraum, welcher Objekte in Designs umgibt, ist oftmals genauso, wenn nicht wichtiger, als die Objekte selbst. Nicht nur stellt er eine Pufferzone zwischen den einzelnen Elementen dar, in der sich die Augen des Betrachters etwas ausruhen können, er kann durch den gewonnenen Farbkontrast zum Hauptelement ebenso helfen, neue Objekte und Effekte entstehen zu lassen.

#### **Fail #6: Zentrierter Fließtext**

Größere Mengen an Fließtext sollten niemals zentriert werden. Bei diese Ausrichtung müssten die Augen der Leser von Zeilenbeginn zu Zeilenbeginn springen, was ihren Lesefluss erheblich beeinträchtigen würde.

#### **Fail #7: Fehlende Objekt-Ausrichtung**

Willkürliche Platzierungen von Objekten, ohne besonderer Ausrichtung an einem Grundlinienraster oder ähnlichem, ist nie eine gute Idee. Schnell wirken Designs aufgrund der fehlenden Struktur unüberlegt, unfertig und qualitativ schlechter.

#### **Fail #8: Unruhige Fonts im Fließtext**

Auch unter unruhigen Fonts im Fließtext leidet die Leserlichkeit eines Textes. Script-, Handschrift- und andere Fonts mit "besonderem Touch" sollten für kleinere

Text-Portionen, etwa für Überschriften und Highlights, verwendet werden. Es gilt: Keep it simple!

#### **Fail #9: Schlechte Farbwahl**

Farben sollten entweder im Kontrast oder aus dem ähnelnden Farbbereich verwendet werden. Hauptsache die Farben des Entwurfs wirken im Gesamten harmonisch. Wie so oft gilt: Weniger ist mehr und zu viele Farben verlieren ihren leitenden Effekt.

#### **Fail #10: Ändern der Textrichtung**

Um 90 bzw. 180 Grad gedrehte Texte sind schlichtweg nicht lesbar. Bitte vermeidet eine solche Formatierung – eure Leserschaft wird es euch danken.

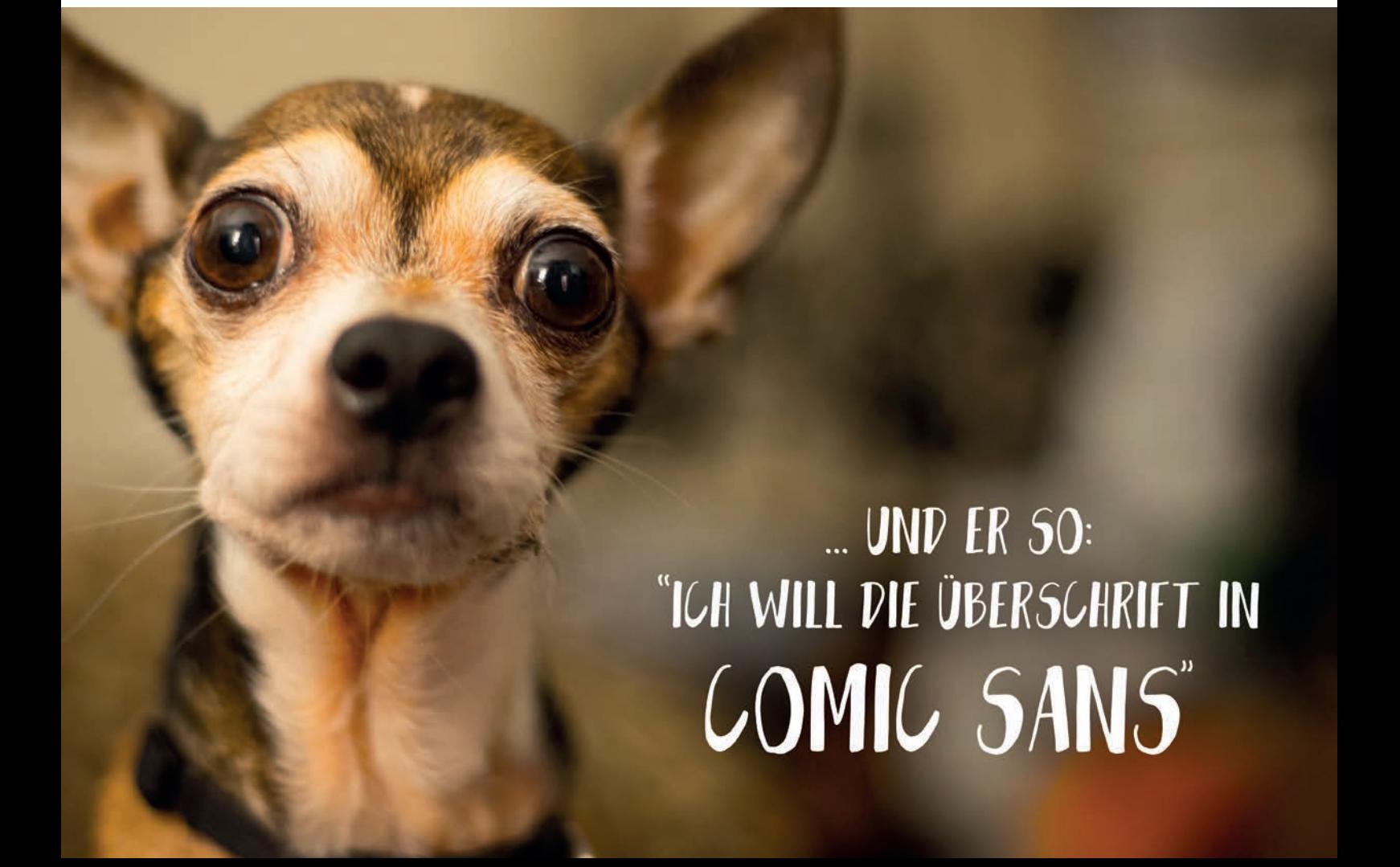

### **MATERIAL DESIGN – DIE ANNÄHERUNG ZWISCHEN USERINTERFACE UND REALITÄT**

*Von Daniel Winter* **- Im Juni 2014 hat Google auf seiner Entwicklerkonferenz I/O zum ersten Mal den neuen Design Style "Material Design" vorgestellt. Alle bisherigen Produkte von Google (seit Oktober 2015 Alphabet) haben mittlerweile diesen Design Style implementiert und auch künftige sollen damit ausgestattet werden. Mit diesen Richtlinien bietet Google, Vorschriften und Anweisungen wie diverse Anwendungen auf Tablets, Smartphones oder Smartwatches aussehen könnten. Was unterscheidet diese Richtlinien nun aber von Skeuomorphic Design oder dem aktuellen Designtrend Flat Design?**

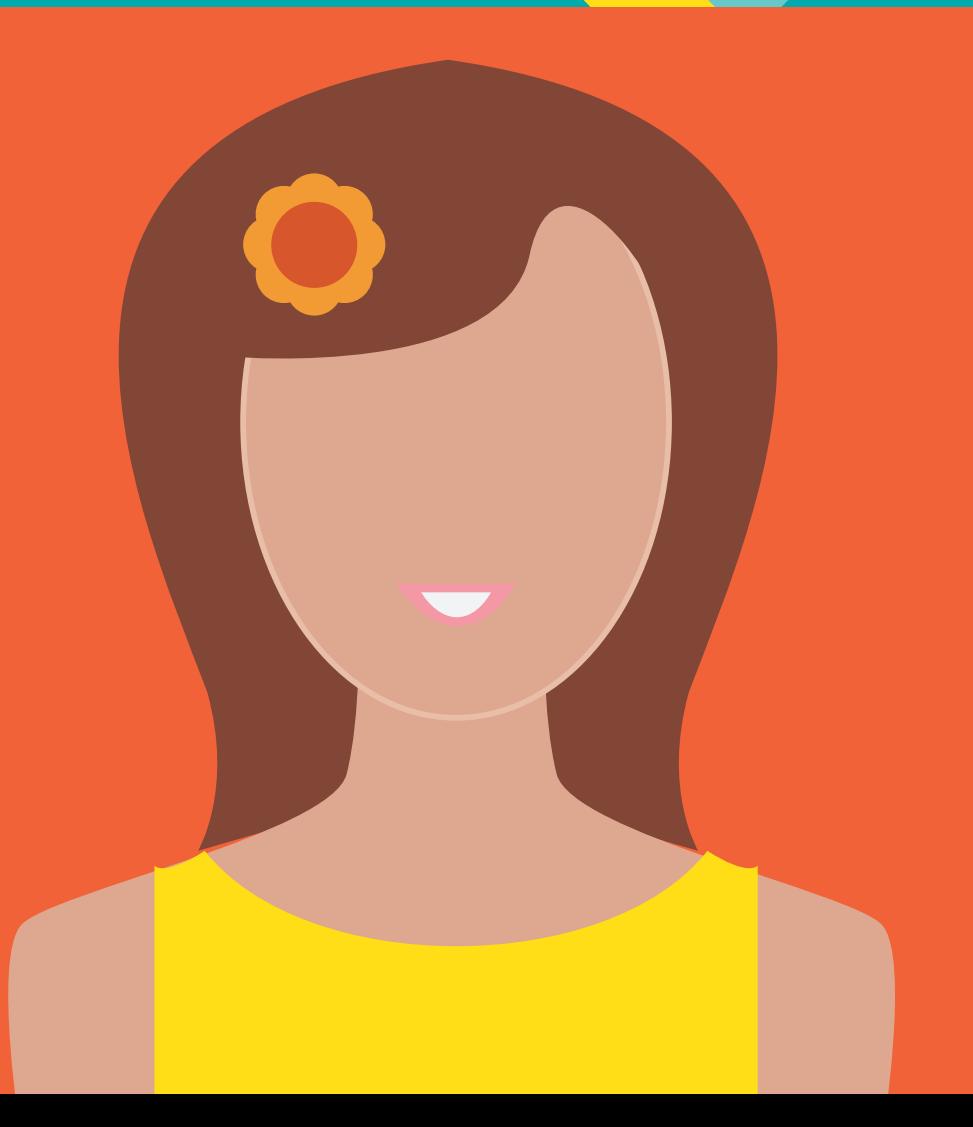

MATERIAL DESIGN – DIE ANNÄHERUNG ZWISCHEN USER INTERFACE UND REALITÄT | 19

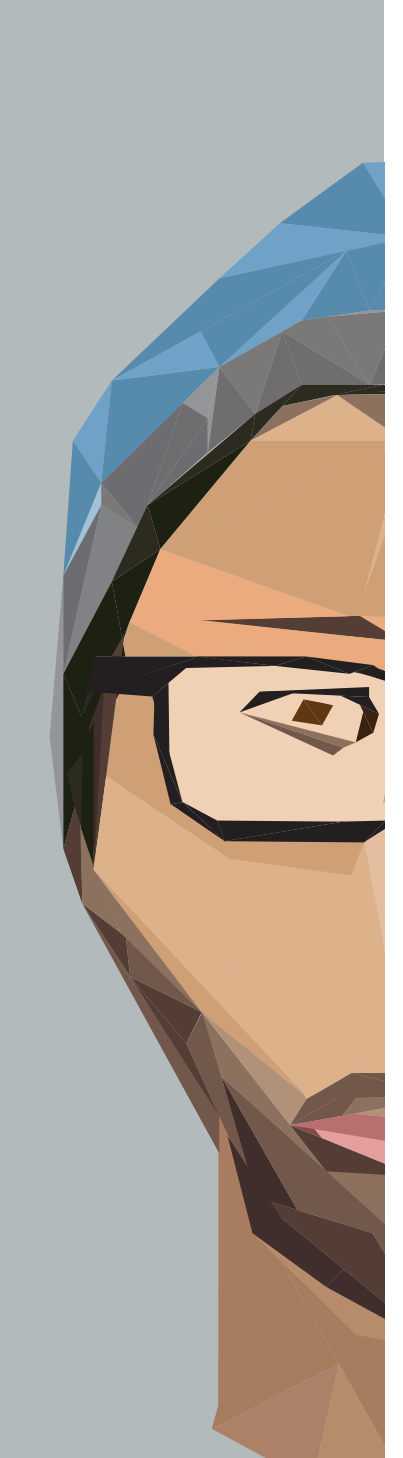

#### **Kurzer Rückblick**

Beim Skeuomorphic Design versucht man so nahe wie möglich an der physischen Welt zu bleiben und diese nachzuahmen. Diese Art des Designs hat lange Zeit das Webund Interface Design beeinflusst. Steve Jobs war ein großer Befürworter dieser Darstellung, welche vorsah Anwendungen mit Schlagschatten, Texturen und dreidimensionalen Buttons auszustatten.

Mit der Veröffentlichung von Windows 8 im Jahre 2012 setzte Mircosoft auf einen ganz neuen Designtrend: Flat Design. Diese Art konzentriert sich auf das wesentliche Zusammenspiel von Icons, Farbe und Typografie, und folgt den Prinzipien "Keep it short and simple" oder auch "Weniger ist mehr". Flat Design konzentriert sich auf die reine Funktionalität und Einfachheit und zwingt Designer dazu, mehr Zeit in die Entwicklung sinnvoller Bedienungskonzepte zu stecken. Kritiker hingegen argumentieren, dass Flat Design einen Schritt zu weit geht, indem das skeuomorphe Design komplett entfernt wurde – sogar das sinnvolle.

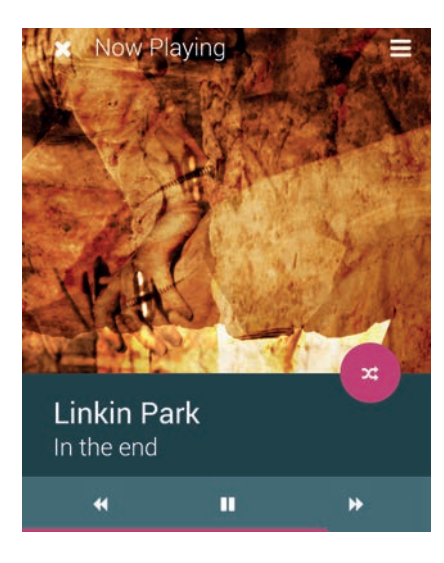

**Material Designtrend**

Noch vor ein paar Jahren haben alle Google Produkte auf den diversen Plattformen sehr unterschiedlich ausgeschaut. Bereits 2011 hat Google unter dem Namen "Project Kennedy" damit begonnen, eine Vereinheitlichung des visuellen Teils ihrer Produkte auszuarbeiten. Im

Ebenen, sog. "Quantum Papern". Das Material der Oberfläche ist als Metapher zu verstehen mit der Idee, es haptisch anmuten zu lassen. Das Material erinnert an Papier und begeistert auch durch simple aber logische Elemente wie Animationen, die fähig sind, ihre Form zu verbinden, zu dehnen und zu verändern. Die

#### KERNPRINZIPIEN VON MATERIAL DESIGN

Den ausführlichen Artikel findest Du auf blog.pixxworkers.com

1. Greifbare Oberfläche auch "Quantum Paper" 2. Grundlagen von printbasiertem Design 3. Aussagekräftige Animationen

Juni 2014 hat Google Material Design dann das erste Mal der breiten Öffentlichkeit vorgestellt. Die neue Design Sprache erlaubt eine konsistente User Experience über alle Geräte und Bildschirmauflösungen hinweg.

#### **1. Greifbare Oberfl äche**

Die Material Design Oberfläche besteht aus greifbaren Objekten –

Prinzipien von Material und Bewegung folgen immer den physikalischen Gesetzen.

Was genau ist nun ein Quantum Paper? Im Grunde genommen ein Container, welcher einen Schatten wirft, vergleichbar mit einem <div> Container aus der Auszeichnungssprache HTML. Da Google's Material Design nach Einfachheit und

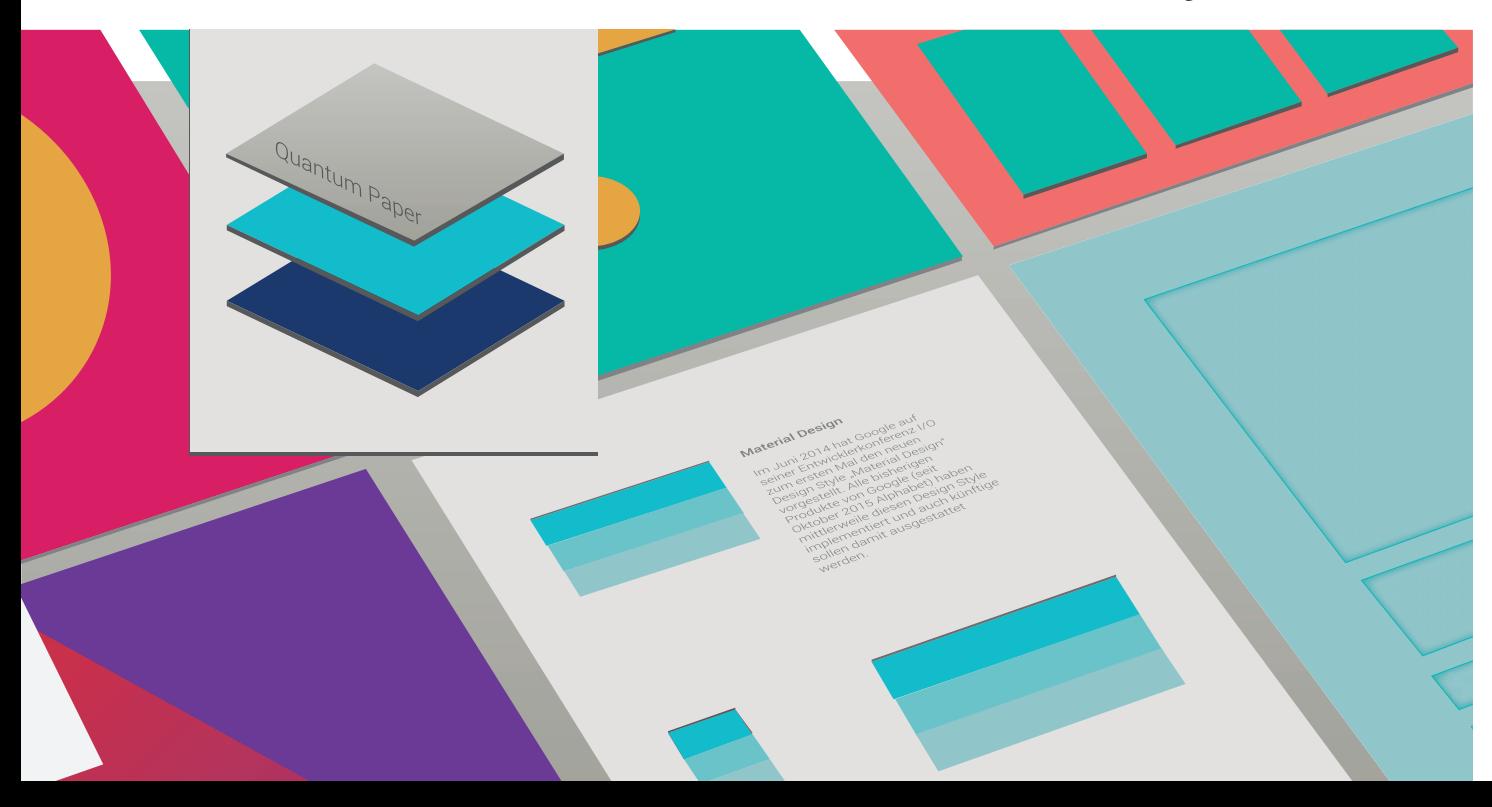

klarem Design strebt, benötigt es keine Texturen oder Farbtonverläufe. Jeder Container hat zusätzlich zur X- und Y- Achse auch eine Z-Achse. Damit hat der Container eine eigene Höhe, welcher einen Schatten auf die Unterseite wirft.

tus in den nächsten sollte darauf geachtet werden das diese klar und natürlich vollzogen werden. Ist der Übergang schlecht umgesetzt, verliert der User die Aufmerksamkeit von der eigentlichen Aktion. Daher sollte zum einen eine visuelle Ver-

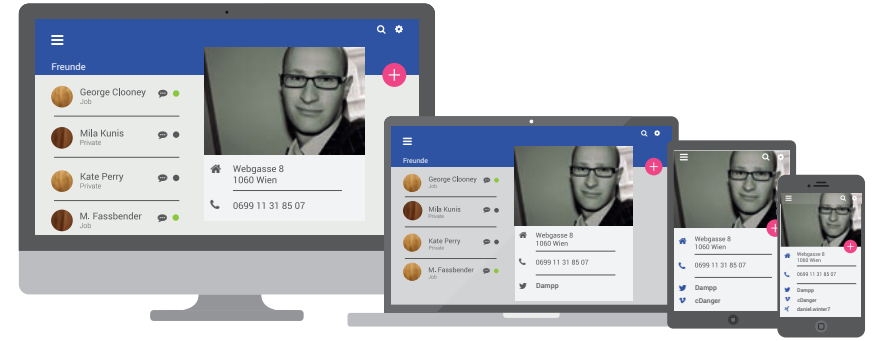

#### **2. Grundlagen von printbasiertem Design**

Jedes Element das auf einem Quantum Paper platziert ist (Bilder, Texte, etc.), wird als "Digital Ink" bezeichnet. Material Design nutzt die klassischen Grundlagen von printbasiertem Design wie Typografie, Raster, Farbe etc. um Hierarchie zu schaffen und den einzelnen Elementen Bedeutung zu geben und den User zu führen.

Auf einem "Quantum Paper" nimmt Farbe einen essentiellen Part ein. Eine Farbpalette besteht aus einer Haupt- und einer Akzentfarbe. Diese Farben werden für große Flächen wie Aktions- oder Statusleisten verwendet, Akzentfarben hingegen für Buttons oder feine Linien.

#### **3. Aussagekräftige Animationen**

Wie in der realen Welt können Objekte nicht einfach aus dem Nirgendwo auftauchen und wieder verschwinden. Vor allem beim Übergang von einem visuellen Sta-

bindung zwischen den Übergängen mit Farben und beständigen Elementen geschaffen werden und zum anderen sollten die Animationen der Übergänge eine klare und erfreuliche Genauigkeit aufweisen. Ruckartige und zusammenhangslose Übergänge führen beim User nur zur Verwirrung. Das Einblenden von Elementen sollte einer natürlichen Bewegung folgen. Das Auge des Benutzers sollte entlang der Informationshierarchie geleitet werden.

#### **Fazit**

Der Unterschied zwischen Flat und Material Design liegt in den Animationen. Material Design Animationen dienen dazu, Objekte noch benutzerfreundlicher zu machen, indem Sie den User durch die Website "leiten" und ihn auf dem Weg zu seinem eigentlichen Ziel begleiten und unterstützen. Es spricht also nichts dagegen, die Ästhetik der beiden zu kombinieren und z.B. eine Flat Design Website mit einigen Material Eigenschaften zu erweitern.

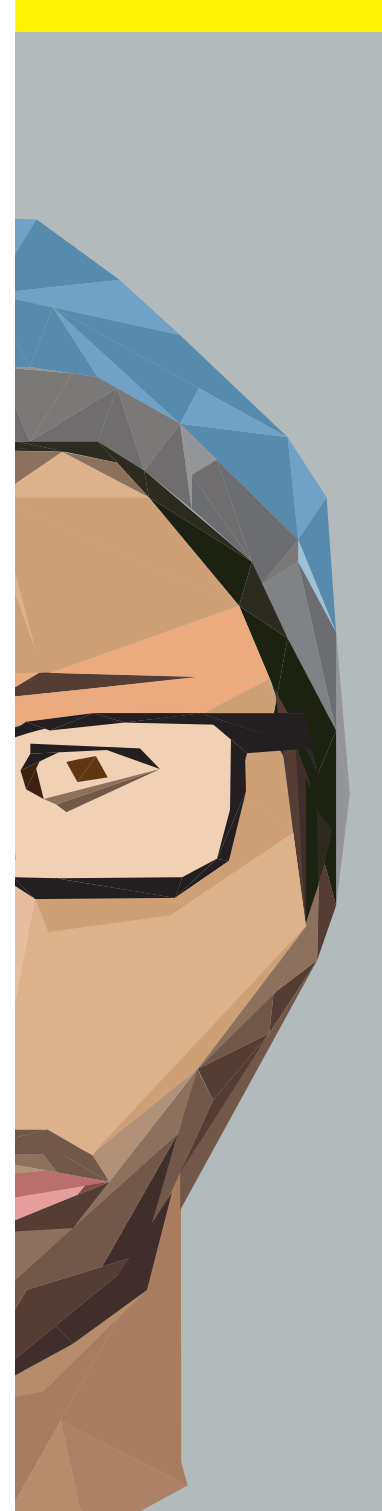

## **DIE ÜBLICHEN VERDÄCHTIGEN: GÄNGIGE DRUCKTECHNIKEN IM VERGLEICH**

*Von Raphael-Károly Vörösmarty* **- In der Drucktechnik haben sich mittlerweile zwei Methoden von den anderen abgehoben: Der Offsetdruck und der Digitaldruck. Sie werden für die unterschiedlichsten Anwendungsbereiche verwendet. In den letzten Jahren gibt es einen Trend zum sogenannten Letterpress Printverfahren, das gerne für Einladungen und vor allem für extravagante Visitenkarten verwendet wird. Um sich für ein Verfahren zu entscheiden, muss man verstehen wie die verschiedenen Drucke funktionieren.**

#### **Der Offsetdruck**

Der Offsetdruck ist ein indirektes Flachdruckverfahren und die am weitesten verbreitete Drucktechnik im Bücher-, Zeitungs-, Werbe- und Verpackungsdruck. Im Offsetdruck erzeugte Produkte lassen sich vor allem durch folgende Merkmale erkennen: Einen randscharfen Ausdruck sowie eine glatte Papierrückseite ohne Prägungen oder Schattierungen. Im Offsetdruck können keine echten Halbtöne gedruckt werden. Daher müssen Bilder, Zwischentöne oder Farbnuancen mit Hilfe simulierter Halbtöne wiedergegeben werden.

Bei indirekten Druckverfahren kommen die Druckplatte und der Druckträger nicht miteinander in Berührung. Die Farbe wird erst auf einen Gummituchzylinder und dann auf den Bedruckstoff (Papier, Karton, Kunstoff, Glas, Keramik, Bleche, usw.) übertragen. Der Offsetdruck basiert grundlegend auf dem Prinzip, dass sich Wasser und Fett bzw. Farbe abstoßen. Druckende und nichtdruckende Stellen liegen beim Offsetdruck in einer Ebene. Zuerst wird die Druckplatte mit jeder Umdrehung des Zylinders von Feuchtwalzen befeuchtet. Die druckenden Elemente auf der Druckplatte sind so präpariert, dass von ihnen Wasser abperlt. Die bildfreien Teile wiederum sind so vorbereitet, dass Wasser hier festgehalten wird. Dann wird die Druckwalze von den Farbwalzen mit Farbe versehen. Die Bereiche, die zuvor Wasser angenommen haben, bleiben ohne Farbe, die anderen hingegen nehmen Farbe an. Danach wird die Farbe auf den Gummituchzylinder übertragen, der die Farbe auf das Papier druckt.

#### **Der Digitaldruck**

Unter dem Begriff Digitaldruck versteht man eine Gruppe von Druckverfahren, bei denen das Druckbild direkt von einem Computer in eine Druckmaschine übertragen wird, ohne dass eine statische Druckform benutzt wird. Damit lässt sich jedes einzelne Exemplar verschieden bedrucken. So sind kleine Auflagen möglich. Bei dem Drucksystem handelt es sich meist um ein elektrofotografisches Drucksystem wie einen Laserdrucker, der für hohe Auflagenzahlen konstruiert

ist. Auch andere Verfahren finden Verwendung, wie beispielsweise der Tintenstrahldruck für großformatige Plakate und Poster.

Anders als beim Offsetdruck wird beim Digitaldruck keine feste Druckvorlage (Druckform) benötigt. Außerdem können mehrseitige Dokumente ohne Wechsel der Druckform sofort in der richtigen Reihenfolge gedruckt werden, ein späteres Zusammentragen, das sogenannte Sortieren, entfällt.

#### **Der Letterpressdruck**

Letterpress, oder auch Prägedruck genannt basiert auf der Erfindung von Johannes Gutenberg aus dem 15. Jahrhundert, auf den der Buchdruck mit beweglichen Lettern zurückgeht. Auf der Suche nach mehr Individualität und Einzigartigkeit rückt dieses Jahrhundert alte Druckverfahren wieder mehr und mehr in den Fokus. Durch das reliefartige Druckbild bietet der Letterpress auffallende haptische und visuelle Erlebnisse, den der moderne Offsetdruck nicht darstellen kann. Dieses Erscheinungsbild verleiht den Drucksachen eine ausdrucksvolle, plastische Tiefe und weckt haptische und visuelle Emotionen für Geist und Seele.

Mit der Letterpress Drucktechnik lässt sich heute moderne Layouttechnik mit traditionellem Druckhandwerk verbinden. Selbstverständlich ist es möglich auf Designs vom Computer zurückzugreifen.

Die digitalen Daten werden mittels eines fotografischen Verfahrens auf die Druckform gebracht. Alle zu druckenden Elemente sind erhaben, alle nicht zu druckenden Bereiche liegen tief. Für jede Farbe muss eine eigene Druckform angefertigt werden. Die Drucktechniker montieren die Druckform in die Druckpresse. Dort werden die erhabenen Elemente eingefärbt und dann mit viel Druck auf ein relativ voluminöses Papier gepresst. Dadurch entsteht eine tiefe Prägung des Papiers, die sich fühlen lässt und auch optisch sichtbar ist.

#### **Fazit**

Welche Drucktechnik man verwendet hängt letztendlich von mehreren Faktoren ab. Dabei entscheidend ist der Anwendungsbereich, die Auflagenhöhe und das vorhandene Budget. Für Produkte mit einer hohen Auflage, wie zum Beispiel Verpackungen, Zeitungen, usw. wird meist auf das Offsetdruckverfahren zurückgegriffen. Sind Fotos Teil der Gestaltung, oder gibt es Farbnuancen, wie zum Beispiel auf Postern, oder Flyern, eignet sich eher der Digitaldruck. Möchte man mit einer exquisiten Visitenkarte, oder speziellen Einladungen auffallen, sollte man auf das Letterpress Verfahren zurückgreifen. Dabei sollte man bedenken, dass der handwerkliche Mehraufwand im Vergleich zu herkömmlichen Drucktechniken deutlich teuerer ist und sich nicht alles realisieren lässt. In Österreich sind Letterpress Drucksachen unter hundert Euro nicht machbar.

#### KURZE ENTSCHEIDUNGSHILFE ZUR RICHTIGEN DRUCKTECHNIK

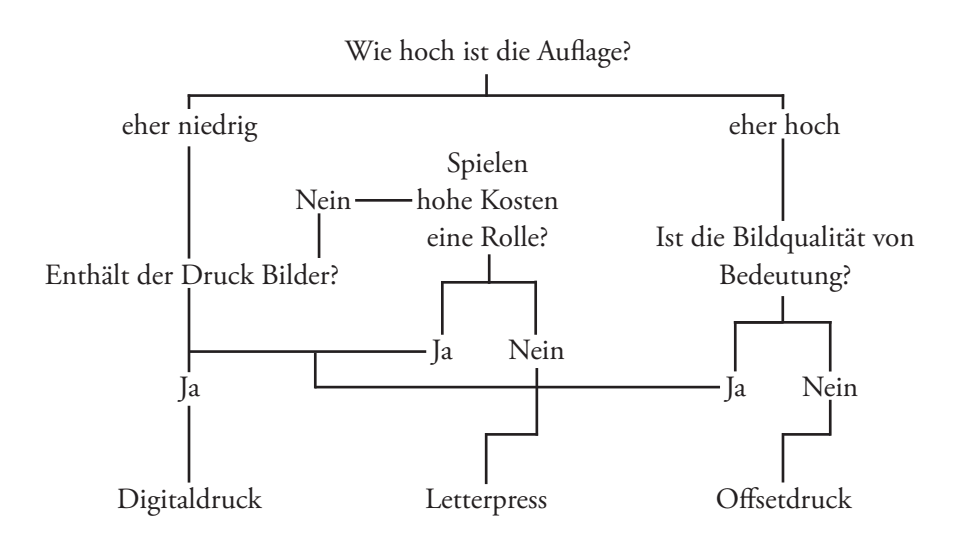

## **TUTORIAL: HOW TO MAKE A LOW POLY GRAPHIC**

tutorial: how to make a low poly graphic low poly graphic low

*Von Raphael-Károly Vörösmarty* **- Low Poly sind für viele eher aus dem 3D Modelling Bereich bekannt. Darunter versteht man ein dreidimensionales Polygon, das eine Vorstufe zum endgültigen Objekt darstellt. Im Internet haben einige diese computergenerierten Objekte für sich entdeckt und verwenden die Resultate in Kompositionen.** 

#### **1. Schritt**

Zuerst braucht man ein passendes Foto als Referenz. Das kann ein Portrait sein, aber auch ein Bild eines anderen Objekts. Um gute Ergebnisse zu erzielen sollte man ein perspektivisches Foto, das unterschiedliche Nuancen von Helligkeit und Schatten hat, auswählen. Sonnenbrillen oder andere Accessoires eignen sich gut um sich vom Hautteint abzuheben.

#### **2. Schritt**

In Adobe Photoshop importiert man das Bild und erstellt eine neue Ebene, in die später die Dreiecke gezeichnet werden. Jetzt kann das Foto so bearbeitet werden, wie man sich im Endergebnis dann die Farben in etwa vorstellt. Low Poly Bilder haben meistens eine hohe Dynamik. Dafür kann man beispielsweise den Kontrast erhöhen, die Color Balance, uvm. verändern. Abhängig vom gewünschten Endergebnis kann auch ein beliebiger Farbton hinzugefügt werden.

#### **3. Schritt**

Jetzt werden die provisorischen Dreiecke gezeichnet. Dafür wählt man das Pinselwerkzeug aus (Tastaturkürzel: "B") und blendet das Raster ein. Mit einer grellen Farbe, die sich vom Untergrund abhebt, zeichnet man mit gedrückter "Shift" Taste. Dadurch kann man in Photoshop gerade Linien zeichnen. Während "Shift" gedrückt ist werden drei Punkte geklickt, die somit durch Linien verbunden werden. Wichtig ist, dass detaillierte Formen, wie zum Beispiel die Augenpartie, oder die Nase, mit kleineren Dreiecken gefüllt werden. Beim Modellieren in einer 3D Software würden die Partien auch mehr Polygone benötigen. Unnötige Bildinhalte können einfach ausgelassen werden. Es ist unbedeutend ob die Teile fotorealistisch zusammenpassen, prinzipiell geht es nur darum eine grundlegende Form zu schaffen.

#### **4. Schritt**

Anschließend wird das Bild in Adobe Illustrator importiert. In diesem Schritt werden die vorher grob gezeichneten Dreiecke mit dem Pfadwerkzeug nachgezeichnet. Fehlende Dreiecke oder nicht exakt zusammenpassende Dreiecke können jetzt verändert werden.

#### **5. Schritt**

Jetzt müssen nur noch die Dreiecke mit Farbe gefüllt werden. Die dafür richtigen Füllfarben kann man mit dem Pipetten Werkzeug aus der Mitte des Referenzbildes der jeweiligen Dreiecke entnehmen. Zum Schluss wird das Referenzbild ganz ausgeblendet und das Polygon kann gespeichert und weiter verarbeitet werden.

26 ILLUSTRATOR

## **ILLUSTRATOR TOOLS YOU NEED T**

*Von Michael Riegler* **- Das Formerstellungswerkzeug ist ein interaktives Werkzeug, mit dem Sie komplexe Formen erstellen können, indem Sie einfachere Formen zusammenfügen und löschen. Es kann auf einfache und zusammengesetzte Pfade angewendet werden.**

Öffnen Sie das Programm und legen Sie ein neues Do-Erstellen Sie mehrere verschiedene Objekte. kument an.

**Schritt 2**

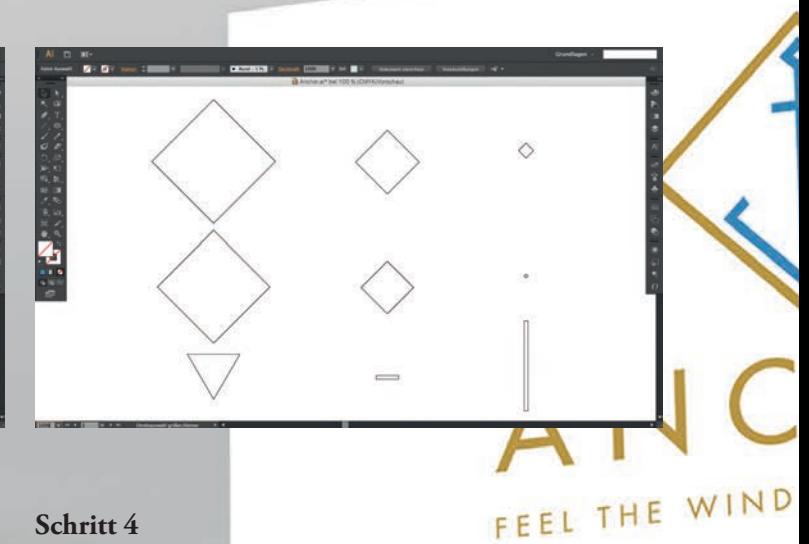

#### **Schritt 3**

Schritt

Ordnen Sie die Objekte so an damit sie die neue gewünschte Form ergibt. Markieren Sie den zu bearbeitenden Bereich.

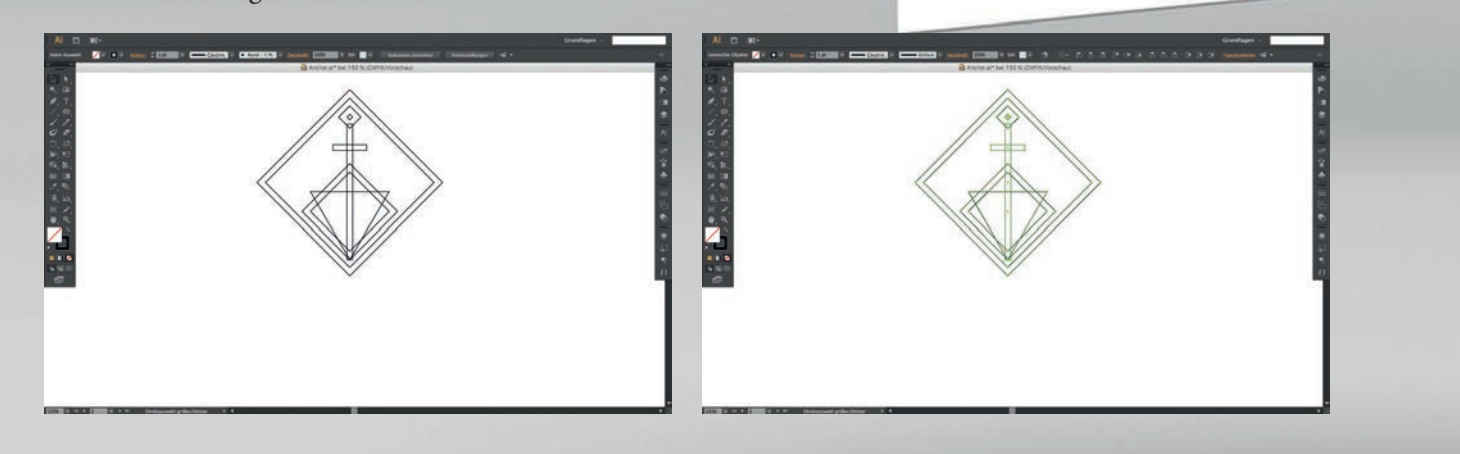

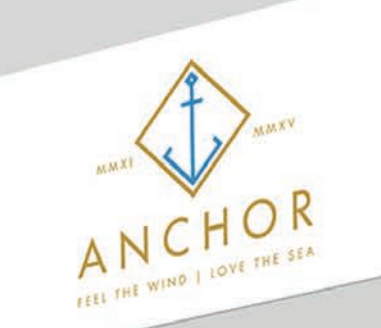

#### **Schritt 5**

Aktivieren Sie das Formerstellungswerkzeug und verbinden Sie die Objekte durch einfaches ziehen.

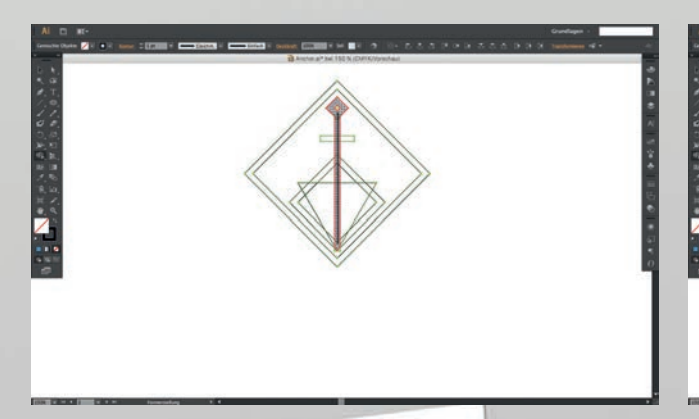

#### **Schritt 6**

Möchten Sie etwas löschen, so wiederholen Sie einfach Schritt 5 und drücken Sie gleichzeitig die Taste "ALT"

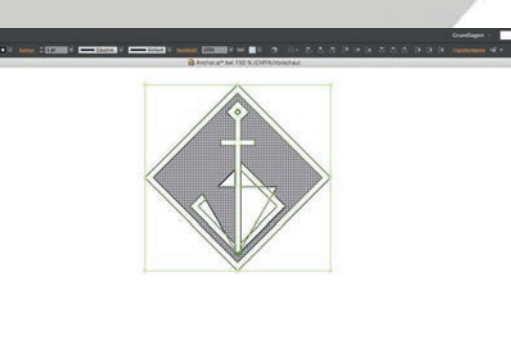

#### **Schritt 7**

Durch mehrmaliges Wiederholen der Befehle haben Sie sehr schnell in wenigen Schritten ein tolles Ergebnis.

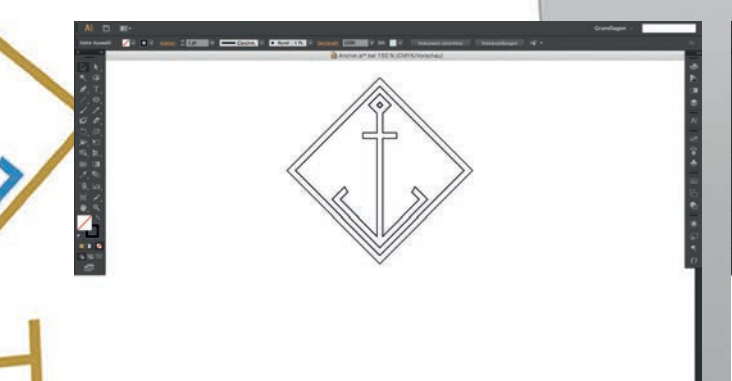

#### SEA **Schritt 9**

Fügen Sie nun noch Ihren Namen hinzu und fertig ist Ihr Logo / Design.

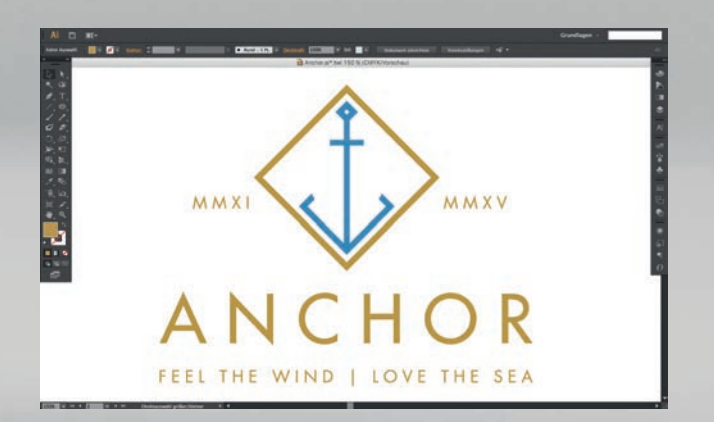

#### **Schritt 8**

Durch Hinzufügen von Farbe können Sie Ihr Logo / Design noch etwas aufpeppen.

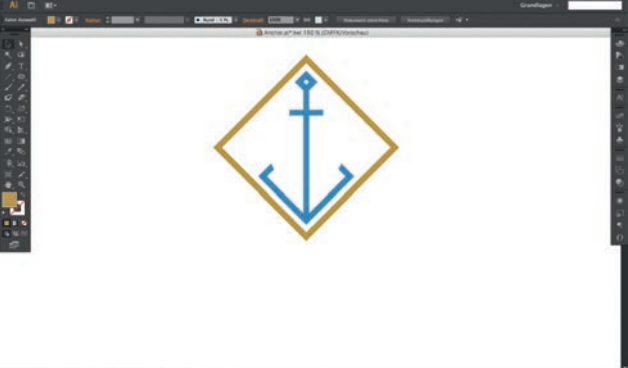

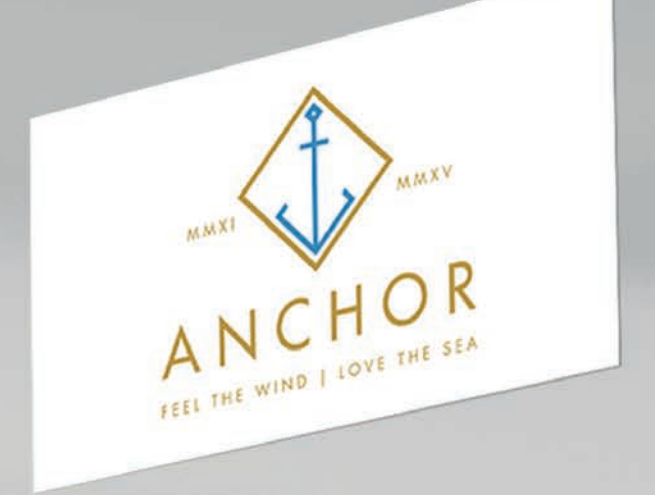

# **HOW TO: BE A** GRAPHIC DESIGNER

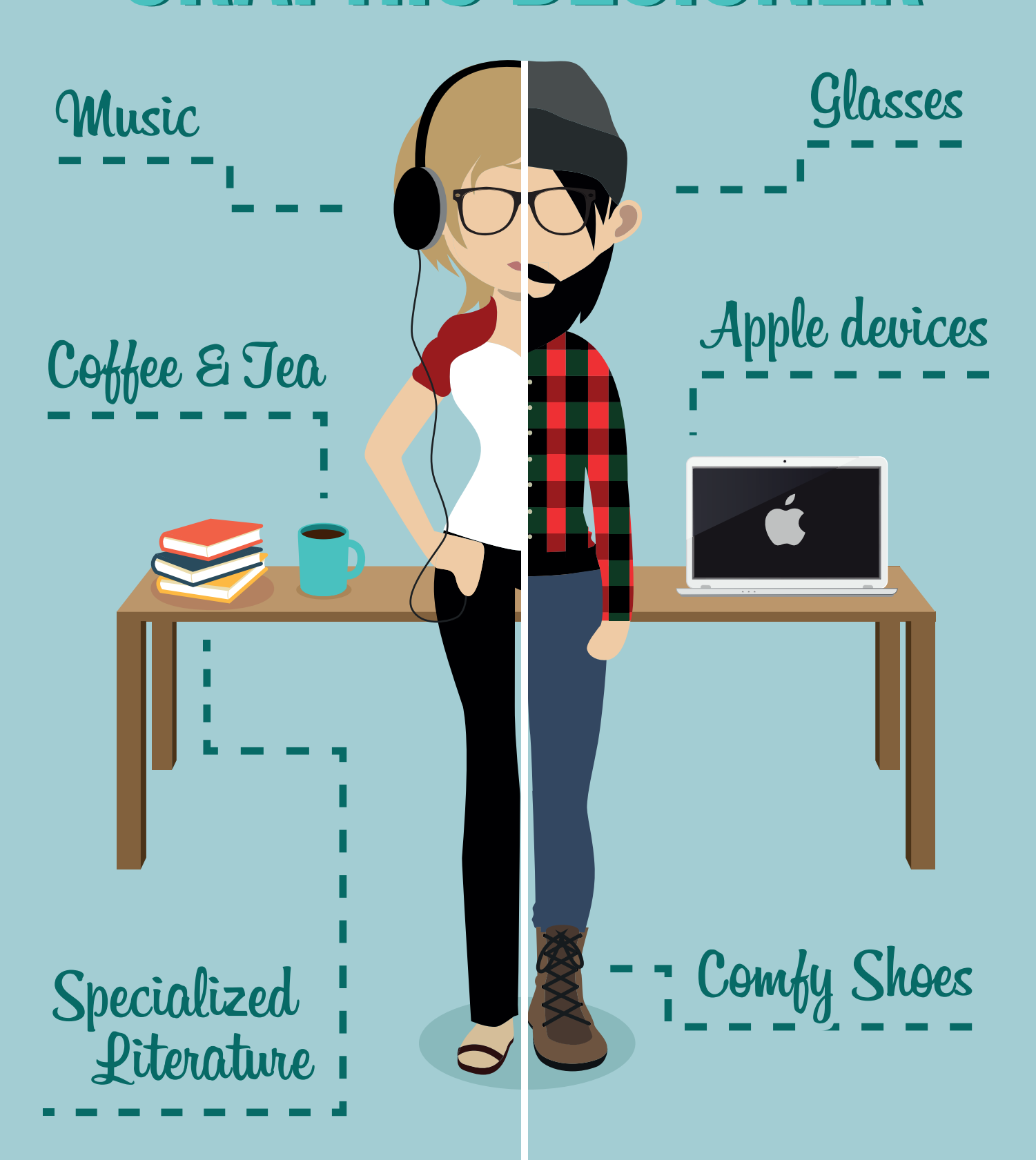

## **INFOGRAFIK ERSTELLEN LEICHT GEMACHT: EIN STEP-BY-STEP GUIDE**

*Von Laura Peter –* **Infografiken schaffen mit detailreichen Illustrationen, was sich so mancher Professor in unserer Schul- oder Studienzeit gewünscht hätte: Sie vermitteln uns eine Menge Wissen in kürzester Zeit. Dass die Erstellung einer solchen Grafik nicht unbedingt kompliziert sein muss, zeigen wir euch in diesem Beitrag!**

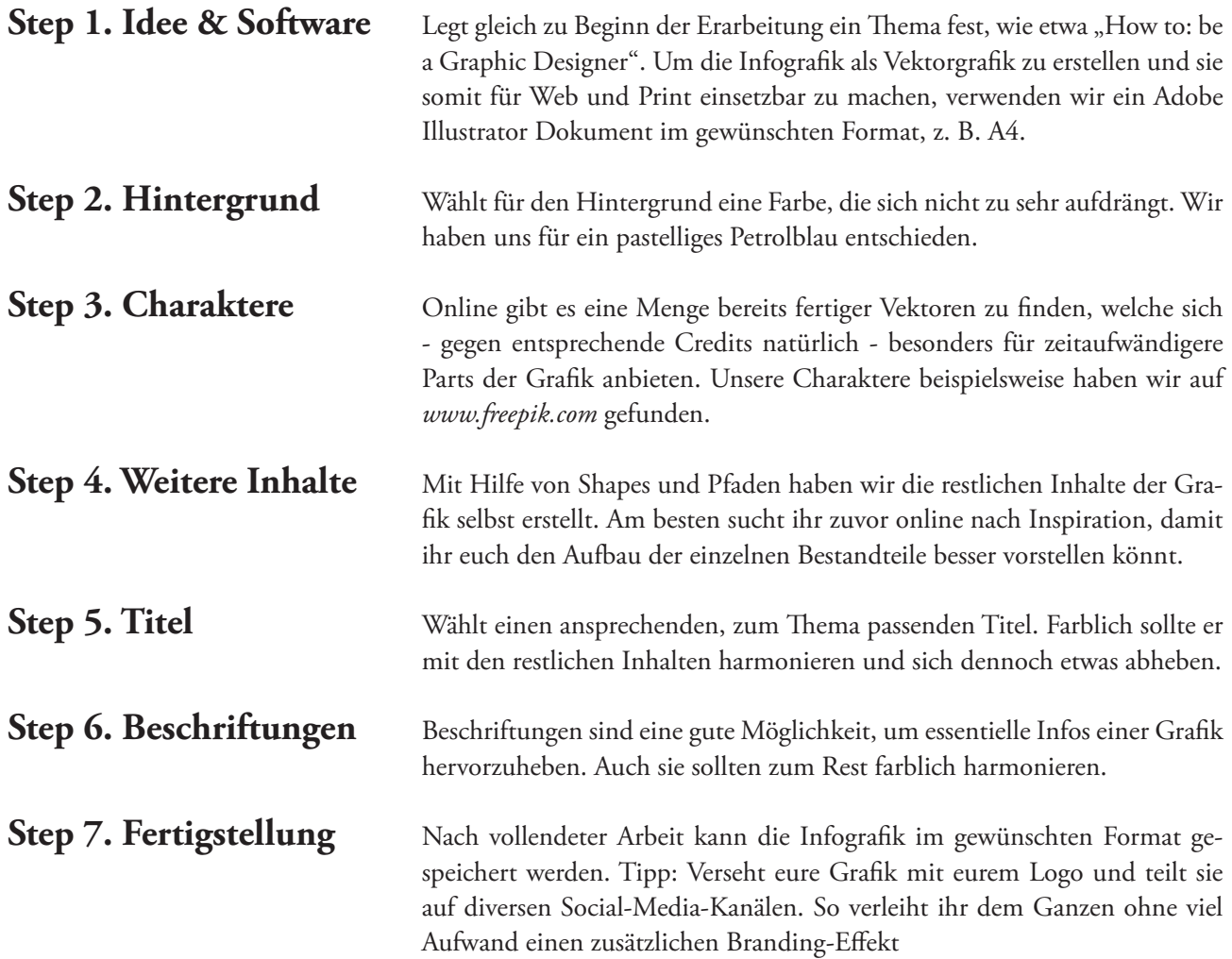

## **ST. PÖLTEN PLACES TO KNOW**

*von Michael Riegler* **- St. Pölten ist die Landeshauptstadt von Niederösterreich. Die Stadt im Alpenvorland am Fluss Traisen hat eine Fläche von 108,52 km² und ist als Statutarstadt sowohl Gemeinde als auch Bezirk. Weiters ist Sie eine der ältesten Städte Österreichs mit einer Menge von interessanten Plätzen.**

#### **HOLLYWOOD MEGAPLEX**

Das Hollywood Megaplex ist St. Pöltens größtes Kino und beinhaltet neben 11 verschiedenen Sälen auch einen "IMAX" Saal.

#### **LANDESKLINIKUM**

Das Landesklinikum St. Pölten ist eines der größten Krankenhäuser in Niederösterreich und beinhaltet 18 verschiedene Abteilungen.

#### **NV ARENA**

Die NV Arena ist das zu Hause des Fußball Erstligisten SKN St. Pölten und deren Fanclub "Wolfbrigade" inkl. dem Maskotchen "Lupo".

#### **INDOOR SKATEPARK**

Der "Indoor Skatepark" befindet sich im Jugendzentrum "Steppenwolf" und steht gratis für alle zur Verfügung.

#### **KAISERWALD**

Der Kaiserwald ist nicht nur ein Platz zum Wandern, er beinhaltet auch ein kleines Gehege mit diversen Tieren.

#### **VIEHOFNER SEE**

Der Viehofner See ist im Sommer der ideale Platz um sich abzukühlen. Neben den Bereich für normale Badegäste, FKK Badegäste gibt es auch ein kleines Restaurant die "Seedose".

#### **REGIERUNGSVIERTEL**

Das Regierungsviertel ist nicht nur das zu Hause des Landeshauptmannes, sondern auch ein architektonischer Augenschmaus.

#### **NXP BOWLING**

Das NXP Bowling Center ist ein beliebter Ort um seinen Abend neben einer Partie Bowling auch mit einem Cocktail ausklingen zulassen.

#### **VAZ**

Das Veranstaltungszentrum in St. Pölten ist mitunter auch das zu Hause des Beatpatrol und des Frequency Festivals.

#### **INNENSTADT**

Die Innenstadt von St. Pölten ist nicht nur für Shoppingbegeisterte interessant sondern auch für Architekturbegeisterte.

#### **TRAISENCENTER**

Das Traisencenter ist für alle Shoppingbegeisterten ein "Place to be".

#### **FACHHOCHSCHULE**

Die Fachhochschule St. Pölten bietet 17 verschiedene Studiengänge und zahlreiche Weiterbildungslehrgänge.

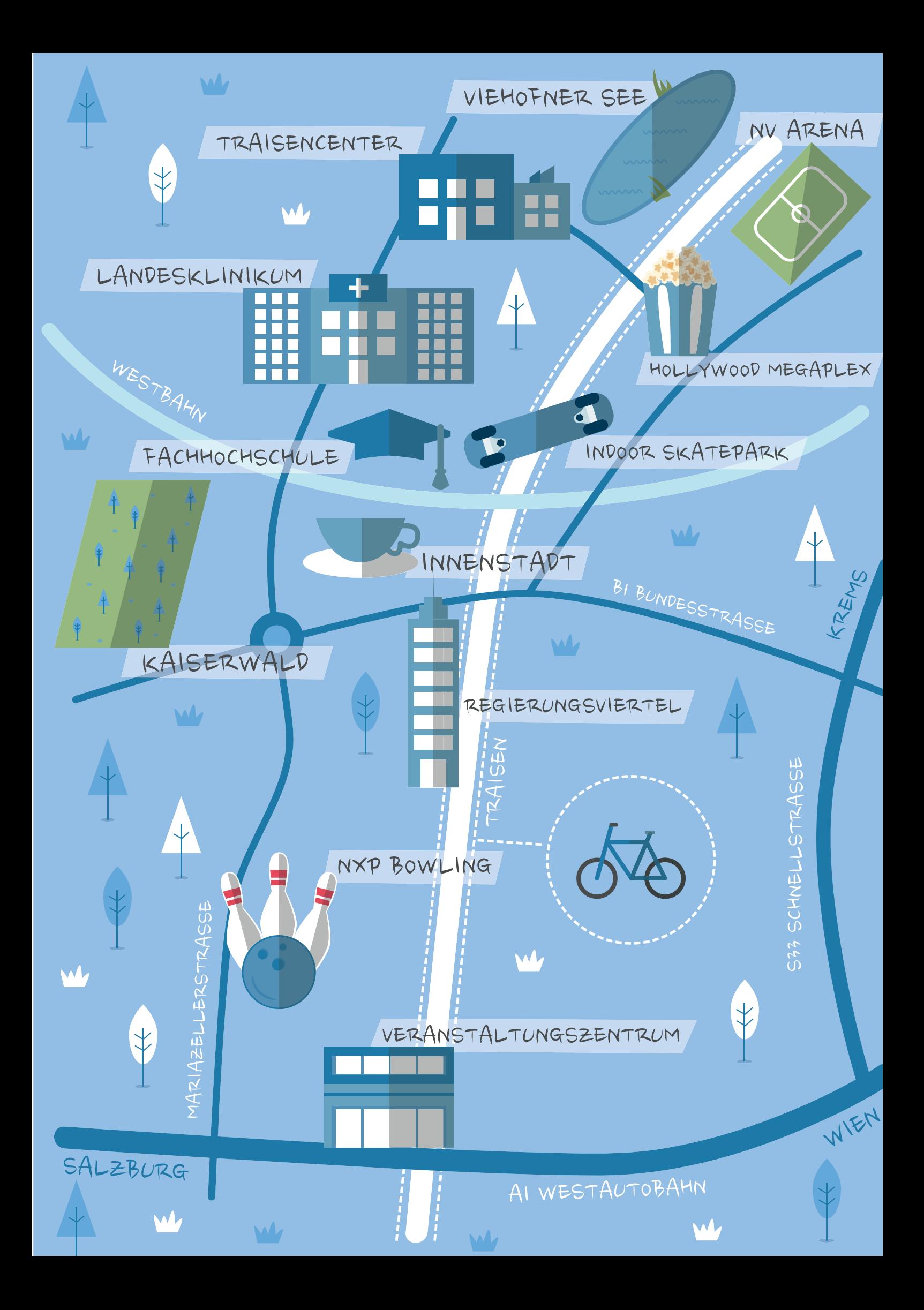

## **GEHIRNTRAINING EXERCISES**

*von Michael Riegler* **- Mit ein paar Übungen für zwischendurch können Sie Ihre kognitive Leistungsfähigkeit aktivieren, trainieren und verbessern. Gedächtnis, Wahrnehmung, Reaktion und Koordination sind Funktionen, die Sie alltäglich benötigen und wenn wir diese nicht ständig trainieren, können diese verloren gehen.**

#### **Typodoku**

Typodoku ist ein Logikrätsel. In jedem einzelnen dieser Blöcke finden sich 4 Felder. Darin werden 1 bis 2 Zahlen vorgegeben. Ziel des Spiels ist es, diese Blöcke mit den Buchstaben des Wortes TYPO so aufzufüllen, dass jeder Buchstabe in einer Spalte (horizontal), in einer Reihe (waagerecht) und in einem Block (2x2 Zellen) nur einmal vorkommt.

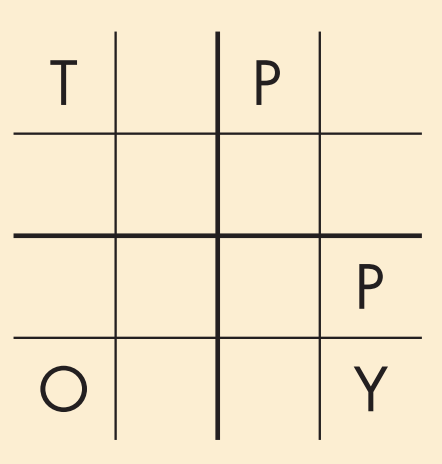

#### **Die falschen 10**

Die falschen 10 ist ein Bilderrätsel. Links befindet sich das Originalbild und rechts davon das Bild mit den 10 Fehlern. Finden Sie diese!

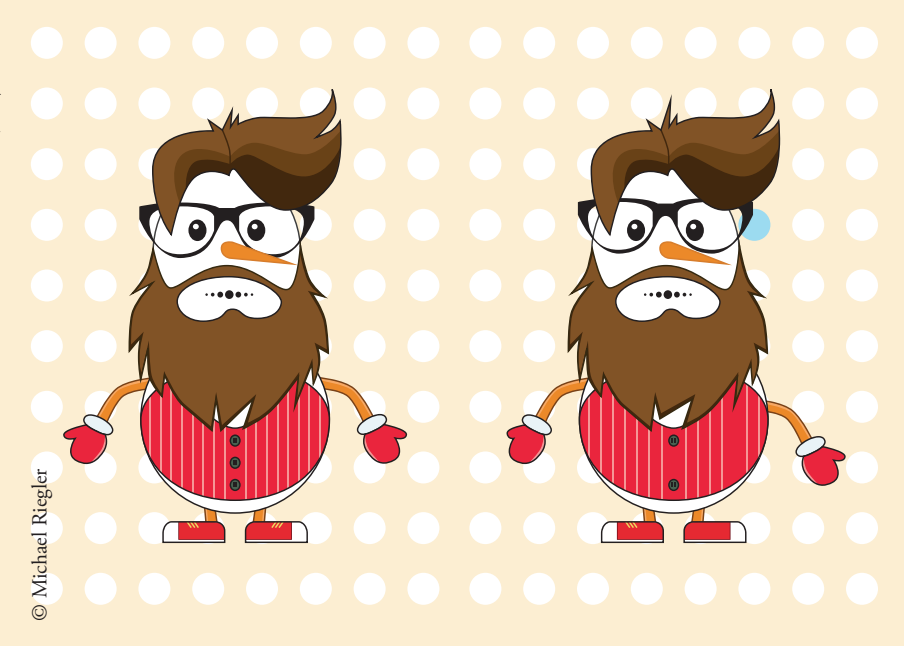

### **LETTERPRESS-KARTEN** PROJEKTE DER STUDIERENDEN

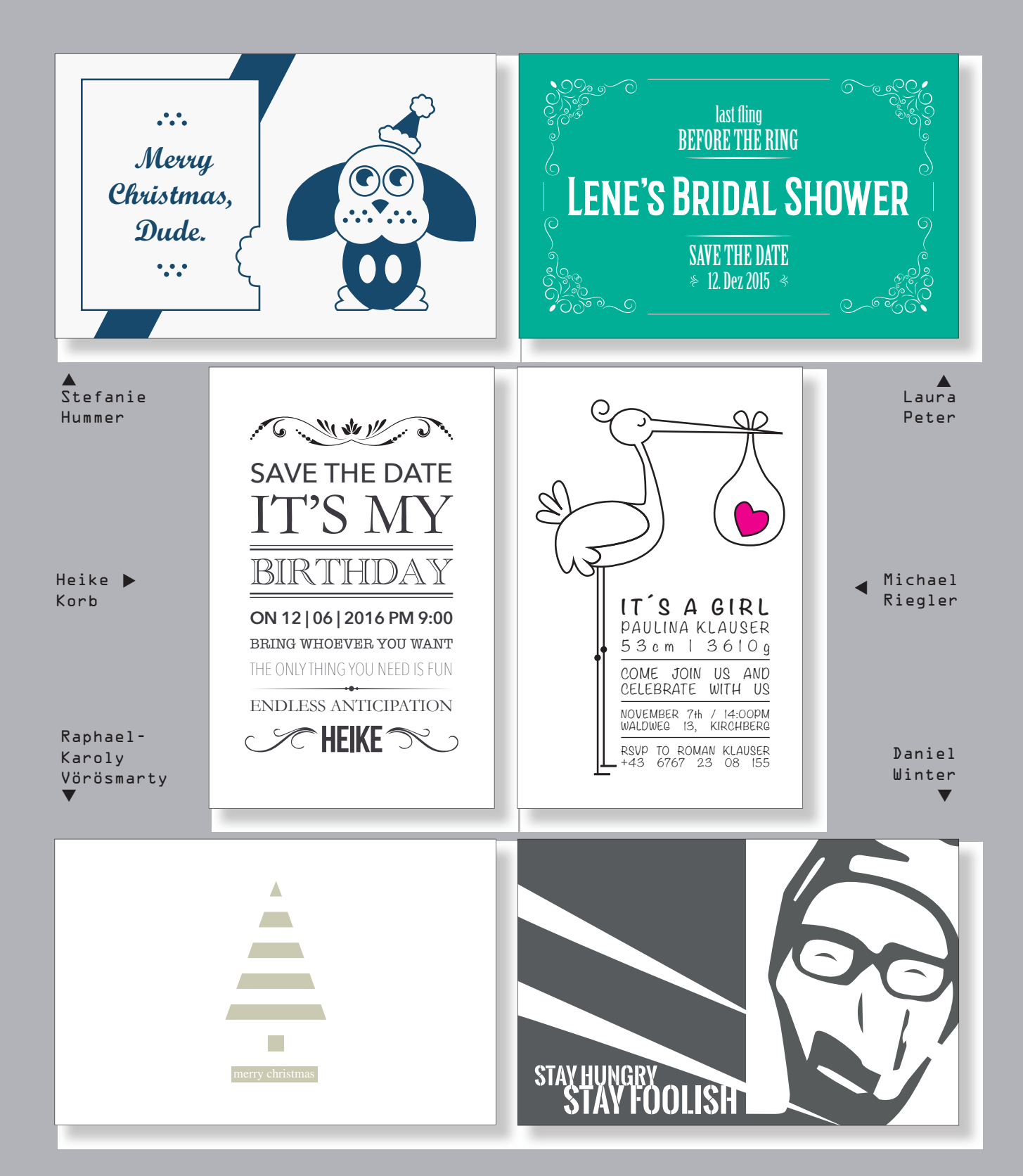

### **PLAKAT-BEISPIELE** PROJEKTE DER STUDIERENDEN

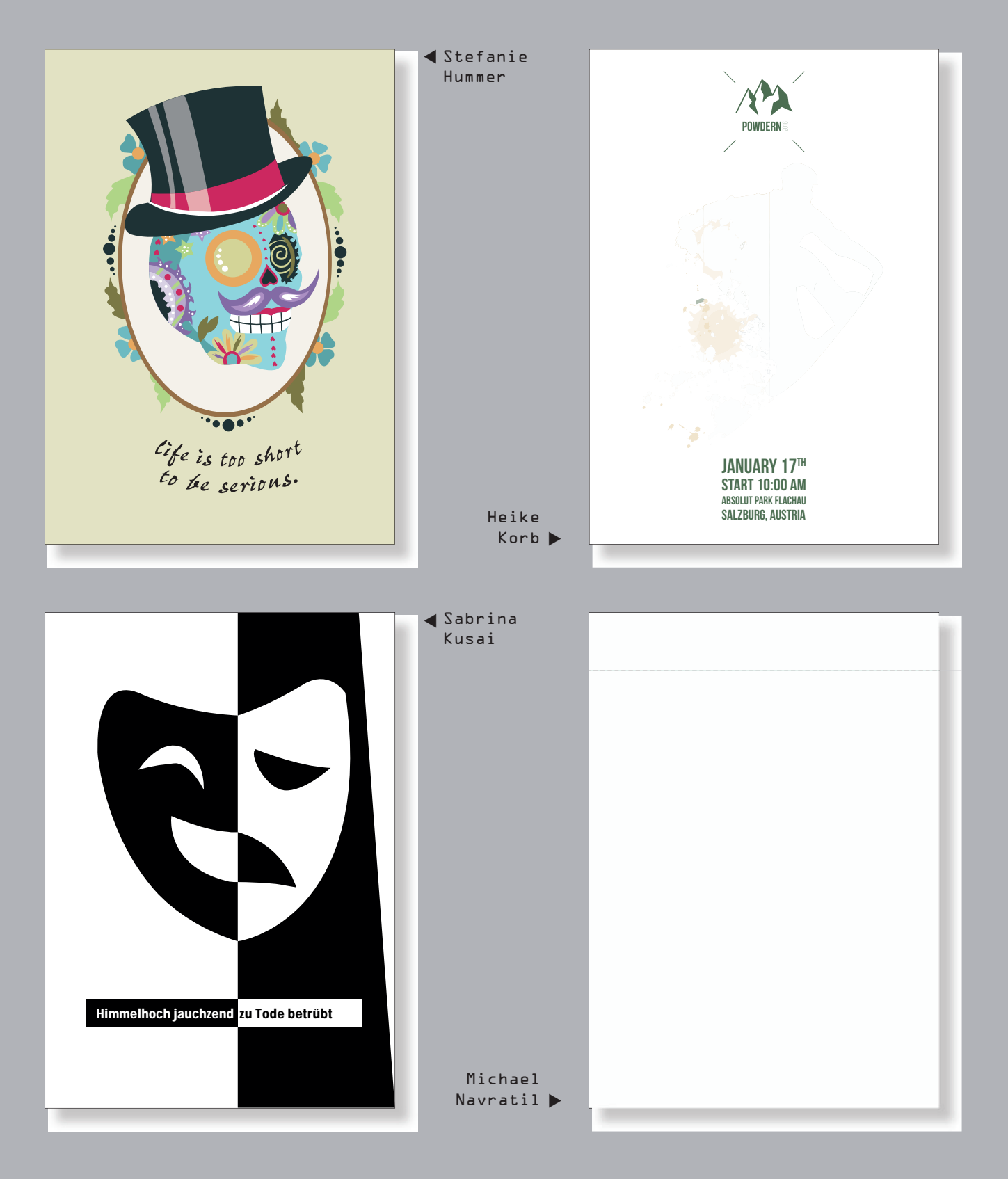

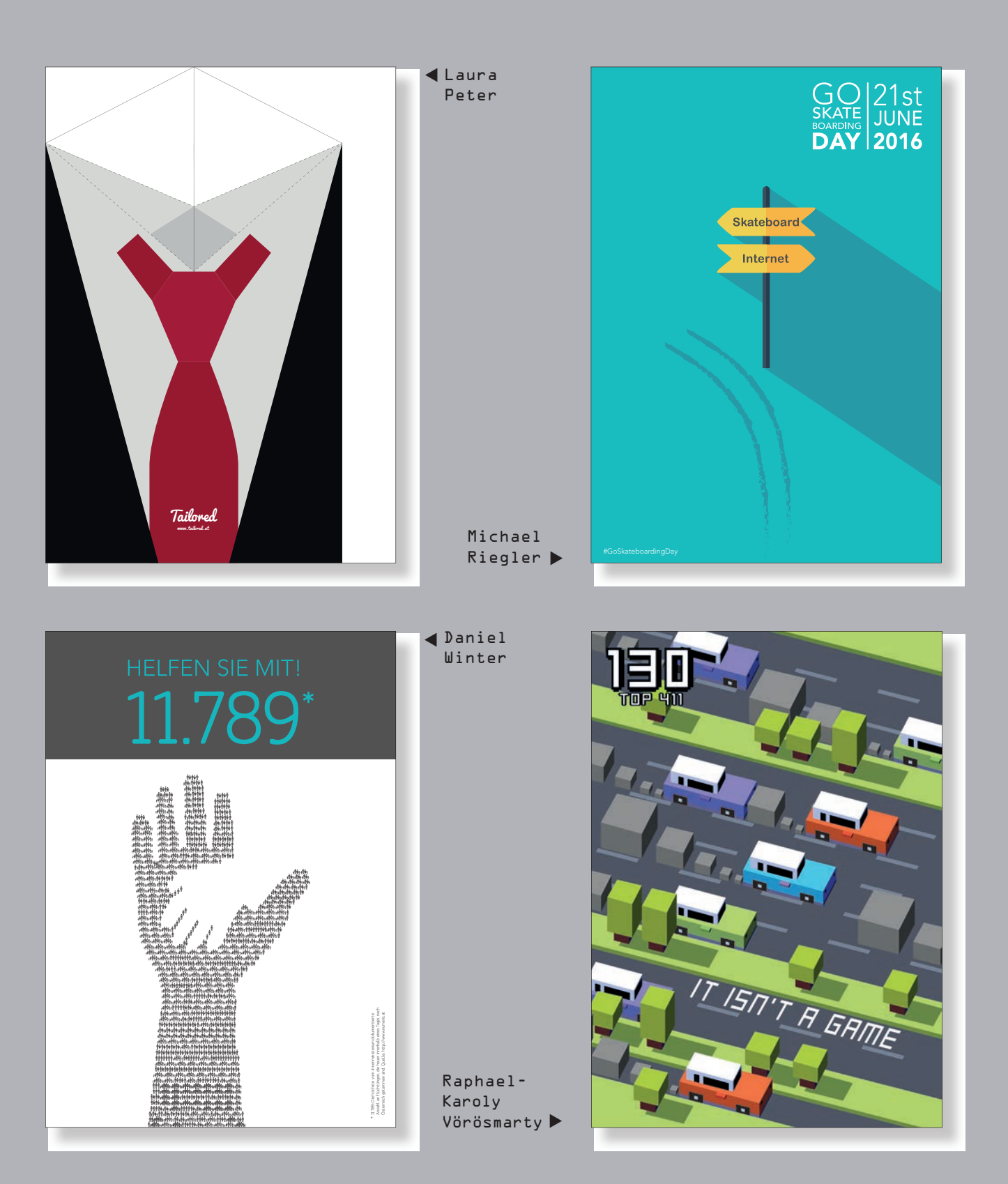

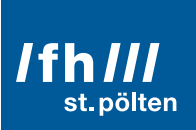

© Martin Lifka Photography

ANZEIGE

### Komm besser studieren.

#### Bachelor | Master | Weiterbildung

medien & wirtschaft medien & digitale technologien **linformatik & security** bahntechnologie & mobilität **I** gesundheit soziales

## Jetzt informieren!

www.fhstp.ac.at